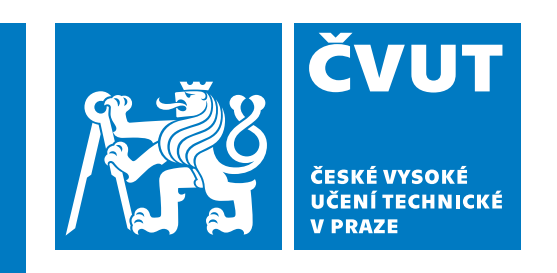

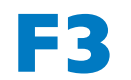

**F3 Fakulta elektrotechnická Katedra elektrických pohonů a trakce**

**Bakalářská práce**

# **Řízení modelu navíječky pomocí PLC**

**Tomáš Věříš Elektrotechnika, energetika a management**

**květen 2023 Vedoucí práce: Jan Bauer**

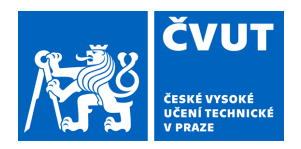

# ZADÁNÍ BAKALÁŘSKÉ PRÁCE

## **I. OSOBNÍ A STUDIJNÍ ÚDAJE**

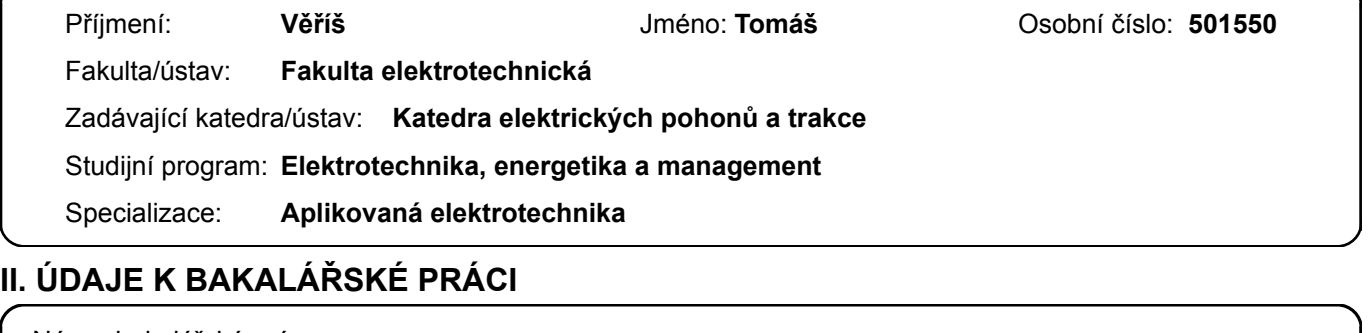

Název bakalářské práce:

**Řízení modelu navíječky pomocí PLC** 

Název bakalářské práce anglicky:

**Winder Control by PLC** 

Pokyny pro vypracování:

1) Seznamte se řízením pohonů pomocí PLC

2) Pro demonstrační model navíječky navrhněte řízení dvou os, tak aby umožňovalo navíjení s definovaným krokem

3) Na HMI navrhněte ovládací a vizualizační rozhraní

4) Do řízení zahrňte i možnost odměřování délky navinutého materiálu

Seznam doporučené literatury:

[1] Weidauer J., Messer R. Electrical Drives, Publics Erlangen, 2014

[2] SCE Training Curriculum. Siemens AG, 2016

[3] Durry B. The Control Techniques Drives and Controls Handbook 2nd ed., IeT, 2009

Jméno a pracoviště vedoucí(ho) bakalářské práce:

**doc. Ing. Jan Bauer, Ph.D. katedra elektrických pohonů a trakce FEL** 

Jméno a pracoviště druhé(ho) vedoucí(ho) nebo konzultanta(ky) bakalářské práce:

Datum zadání bakalářské práce: **25.04.2023** Termín odevzdání bakalářské práce: **26.05.2023** 

Platnost zadání bakalářské práce: **16.02.2025** 

\_\_\_\_\_\_\_\_\_\_\_\_\_\_\_\_\_\_\_\_\_\_\_\_\_\_\_ \_\_\_\_\_\_\_\_\_\_\_\_\_\_\_\_\_\_\_\_\_\_\_\_\_\_\_ \_\_\_\_\_\_\_\_\_\_\_\_\_\_\_\_\_\_\_\_\_\_\_\_\_\_\_ doc. Ing. Jan Bauer, Ph.D. podpis vedoucí(ho) ústavu/katedry podpis vedoucí(ho) práce

prof. Mgr. Petr Páta, Ph.D. podpis děkana(ky)

## **III. PŘEVZETÍ ZADÁNÍ**

Student bere na vědomí, že je povinen vypracovat bakalářskou práci samostatně, bez cizí pomoci, s výjimkou poskytnutých konzultací. Seznam použité literatury, jiných pramenů a jmen konzultantů je třeba uvést v bakalářské práci.

> . Datum převzetí zadání **Podpis studenta** Podpis studenta

# **Poděkování / Prohlášení**

Děkuji vedoucímu této práce panu Doc. Ing. Janu Bauerovi, Ph.D. za dohled a pomoc při oživení přípravku a následné rady při realizaci úlohy. Děkuji také katedře elektrických pohonů a trakce Fakulty elektrotechnické za zapůjčení přípravku s přístroji a modelu navíječky.

Prohlašuji, že jsem předloženou práci vypracoval samostatně a že jsem uvedl veškeré použité informační zdroje v souladu s Metodickým pokynem o dodržování etických principů při přípravě vysokoškolských závěrečných prací.

........................................

V Praze dne 26. 5. 2023

# **Abstrakt / Abstract**

Tato práce pojednává o využití programovatelných logických automatů neboli zkráceně PLC v systémech s elektrickými pohony. Předmětem práce je seznámení se s programováním PLC a řízením měničů. Práce řeší zprovoznění úlohy navíjení drátu pomocí demonstrativního modelu navíječky. Teoretická část práce popisuje pojmy využívané v průmyslové automatizaci a el. pohonech. Praktická část samotnou realizaci úlohy pomocí zařízení od firmy Siemens, softwarově řešené v prostředí TIA Portal.

**Klíčová slova:** Automatizace, PLC, elektrický pohon, Siemens, HMI, navíječka

This document discusses the use of programmable logic controllers (PLC) in electric drive systems. The subject of the thesis is learning how to program PLC and control converters. The thesis deals with the driving the wire winding task using demonstrative model of winder. Theoretical part of the thesis describes terms used in automation and electric drives. Practical part describes implementation of the task of winding devices with hardware by Siemens. Software part is made with integrated development environment TIA Portal.

**Keywords:** Automation, PLC, electric drive, Siemens, HMI, winder

**Title translation:** Controlling the winder model using PLC

# **Obsah /**

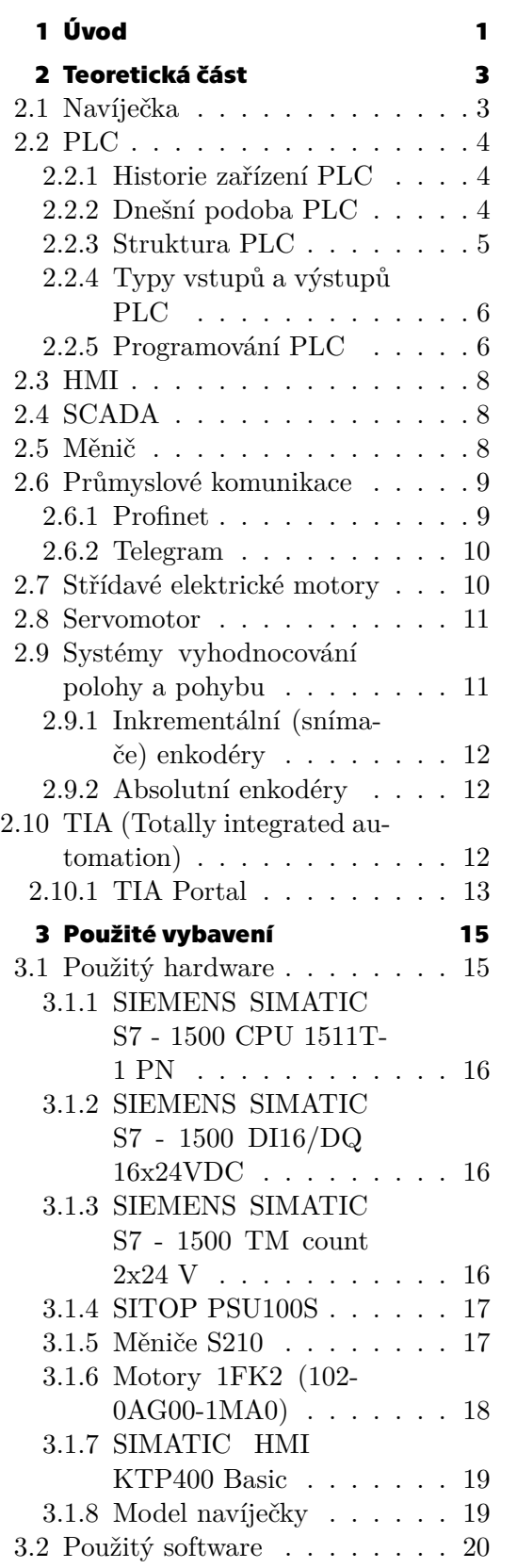

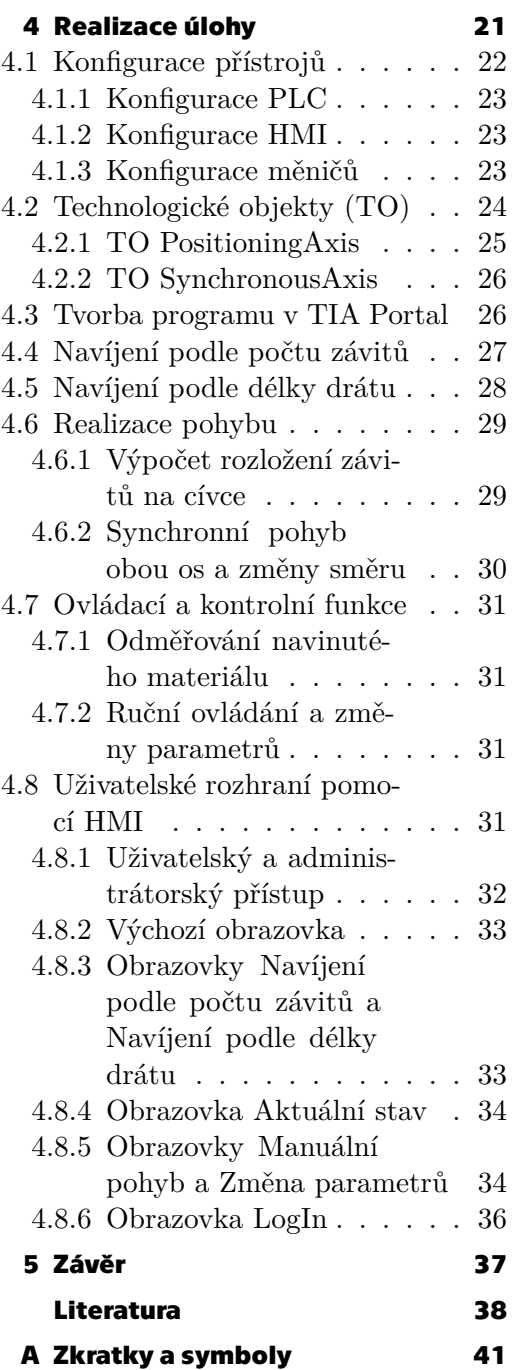

# **Tabulky / Obrázky**

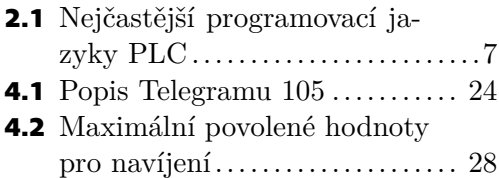

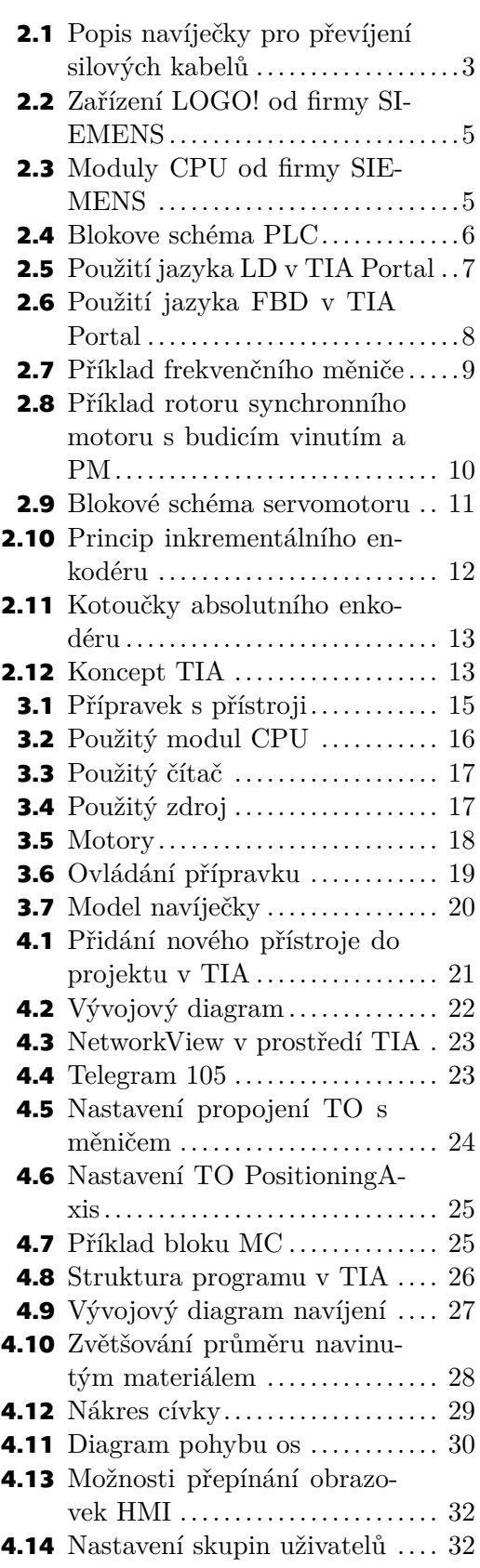

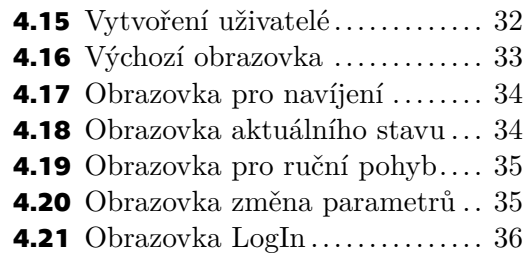

<span id="page-10-1"></span><span id="page-10-0"></span>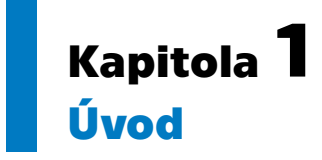

Pro průmyslovou automatizaci jsou stěžejními prvky elektrické pohony a řídicí systémy. Jako součást řídicích systému jsou zařízení PLC, které mají velké zastoupení v počtu druhů a provedení. Jejich programování probíhá pomocí specializovaných programů, které bývají do jisté míry intuitivní, ale i tak vyžadují zkušenosti a znalosti obsluhy nejen v jejich používání, ale i porozumění problematiky celého systému. Vyžadují tedy kromě znalostí samotného programování PLC také porozumění průmyslovým komunikacím a vlastnostem daných pohonů, jak elektrických tak mechanických.

Zastoupení elektrických pohonů řízených pomocí PLC je ve výrobních procesech velmi široké od pomocných pohonů jako jsou čerpadla a ventilátory, přes dopravníky k obráběcím strojům, kalandrům, navíječkám a dalším. Právě pro navíjení je použití PLC vhodné protože potřebujeme dynamicky ovládat pohyby daných os a zajistit jejich správný synchronní pohyb.

# <span id="page-12-1"></span><span id="page-12-0"></span>**Kapitola2 Teoretická část**

V této kapitole si probereme základní názvosloví pro systémy a komponenty pro realizaci této práce. Jejich konkrétní provedení a účely použití.

# <span id="page-12-2"></span>**2.1 Navíječka**

Navíječka je zařízení, které umožňuje změnu pozice materiálu navíjením na daný objekt. Materiály vhodnými pro navíjení jsou například příze, provazy, dráty, lana, kabely a další materiály s poměrně mnohem menším průměrem než délkou. Pro řízení procesu navíjení se využívá elektrických pohonů realizovaných elektrickými motory, které jsou řízené měniči a nadřazenými zařízeními PLC. Pro správnou funkčnost navíjecího zařízení je třeba sestavení pohonu s potřebnými vlastnostmi a charakteristikou.

Nejjednodušší typ navíječky, který navíjí na válcovou kostru, obsahuje dvě hlavní části. První částí je pohon, který otáčí tělesem (kostrou) na které je materiál namotáván, druhou částí je pohyblivý jezdec, který umožňuje požadované - rovnoměrné navíjení. Na obrázku je příklad jednoduché navíječky určené pro silové kabely, pohon zařízení je zajištěn elektrickým motorem s převodovkou.

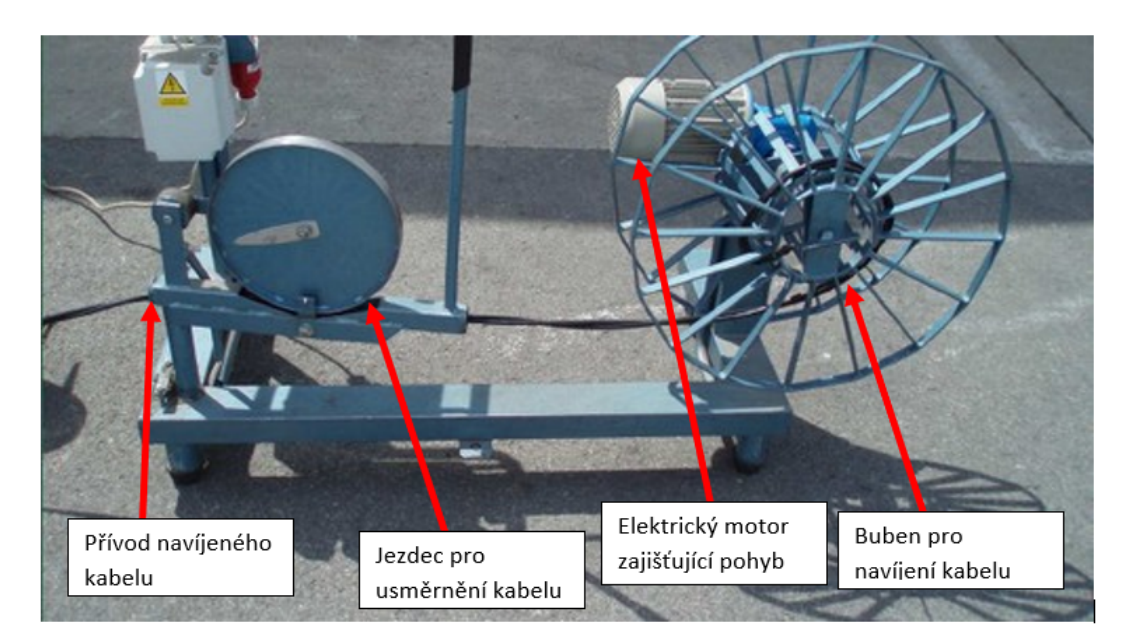

<span id="page-12-3"></span>**Obrázek 2.1.** Příklad navíječky pro převíjení silových kabelů převzato z [\[1](#page-47-1)] (upraveno)

# <span id="page-13-1"></span><span id="page-13-0"></span>**2.2 PLC**

#### <span id="page-13-2"></span>**2.2.1 Historie zařízení PLC**

Historie snahy o zjednodušenı́ řı́zenı́ technologických procesů, snahy automatizovat opakujı́cı́ se činnosti, začı́ná kolem roku 1930, kdy se začaly objevovat prvnı́ programovatelné logické automaty. Bohužel tato zařı́zenı́ nebyla pro provoz v továrnách vhodná, protože byla velmi rozměrná, vyžadovala pro svůj provoz podmı́nky jako tehdejšı́ sálové počı́tače a dobře školenou obsluhu znalou konkrétnı́ho přı́stroje, nedalo se tedy mluvit o univerzálnosti. Průlom přišel až v 70. letech se zavedenı́m tranzistor a s tı́m spojenou miniaturizacı́ a poklesem ceny. Pro programovánı́ prvnı́ch PLC bylo potřeba jednoúčelového zařı́zenı́, pomocı́ kterého bylo možné konkrétnı́ PLC naprogramovat. S rozvojem osobnı́ch počı́tačů (PC) se zavedla možnost programovat PLC pomocı́ nainstalovaných programů v PC, což umožnilo programovat více druhů PLC pomocı́ jednoho PC. Za prvnı́ PLC lze považovat zařı́zenı́ od Americké firmy Bedford Associates MODICON, které bylo vyrobené v roce 1969 na požadavek firmy General Motors. Dostalo označenı́ 084 a bylo v provozu 20 let. Na Evropském trhu vydala prvnı́ PLC firma SIEMENS v roce 1973, šlo o řadu PLC S3 vykonávající jednoduchou binární logiku. V následujících letech zaznamenala PLC značný vývoj. Jejich vývojem a výrobou se zabývá mnoho firem.Jak je uvedeno v [[2](#page-47-2)]. Pro firmu SIEMENS jsou důležitými milníky roky 1994 kdy byla zavedena řada SIMATIC S7 a rok 2009, kdy přicházı́ kromě řady S7-1200 také s konceptem TIA (Totally Integrated Automation). V roce 2012 dále firma představila řadu PLC S7-1500. Vývoj konceptu TIA a s ním rozvoj automatizačních technologií pokračuje stále dál.

#### <span id="page-13-3"></span>**2.2.2 Dnešní podoba PLC**

Programovatelný logický automat (*programmable logic controller*) jak jej známe dnes je zařízení používané pro průmyslovou automatizaci, především pro řízení, případně monitorovánı́ elektrických pohonů. Obvykle je toto zařı́zenı́ menšı́ velikosti v modulárnı́m provedenı́ (možnost montáže do rozváděčů na DIN lišty), které je možné propojit s dalšı́mi zařı́zenı́mi pomocı́ různých sběrnic např. PROFIbus, RTU, LAN a dalšı́ch. Zařı́zenı́, které lze takto propojit, jsou dalšı́ PLC, přı́padně periferie, či nadřazený počı́tač. Napájenı́ těchto zařı́zenı́ bývá zpravidla nižšı́m než sı́ťovým napětı́m, obvykle na hladině 12 V nebo 24 V stejnosměrného napětí, je tedy pro jeho napájenı́ nutné použitı́ vhodného zdroje napětı́. Jelikož je PLC konstruováno do provozních podmínek, tedy s možností zvýšeného pohybu prachových částic, mechanických otřesů, případně rušení, mı́vá bytelnou konstrukci. Jednotlivé PLC vybı́ráme podle mnoha kritériı́: podle velikosti paměti, podle počtu kontaktů pro vstupní signály, podle počtu a typu výstupnı́ch kontaktů a dalšı́ch. Konkrétnı́ konstrukčnı́ provedenı́ PLC jako celého přı́stroje rozlišujeme na dva typy.

#### Kompaktní provedení

PLC může být v kompaktnı́ formě - jeden modul obsahuje procesor, vstupnı́ i výstupnı́ svorky, tlačı́tka pro ovládánı́, displej a dalšı́ prvky. Výhodou je možnost jeho přı́mého ovládánı́, jedná se o kompletnı́ zařı́zenı́. Nevýhodou je omezená možnost rozšı́řenı́ jeho jednotlivých částı́.

Napřı́klad zařı́zenı́ na obrázku [2.2](#page-14-2) je vybaveno 8 vstupy a 4 výstupy. Tento typ PLC je tedy vhodný pro menšı́ instalace.

<span id="page-14-1"></span>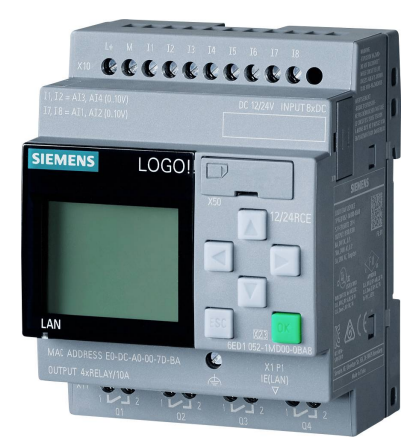

**Obrázek 2.2.** Zařízení LOGO! od firmy SIEMENS převzato z[[3\]](#page-47-3) Modulární provedení

<span id="page-14-2"></span>Modulární forma PLC je rozdělena zvlášť na modul s CPU, rozhraní se vstupy a výstupy, komunikační moduly, technologické moduly a další. Výhodou tohoto rozložení je možnost připojení více vstupů a výstupů (dle zvoleného CPU), dodatečná rozšiřitelnost a možnost přidání dalších funkcí pomocí zmíněných technologických modulů. Toto provedení je vhodné pro větší výrobní, či automatizační linky, kde je možno díky širokému výběru jednotlivých bloků složit PLC pro požadovaný proces.

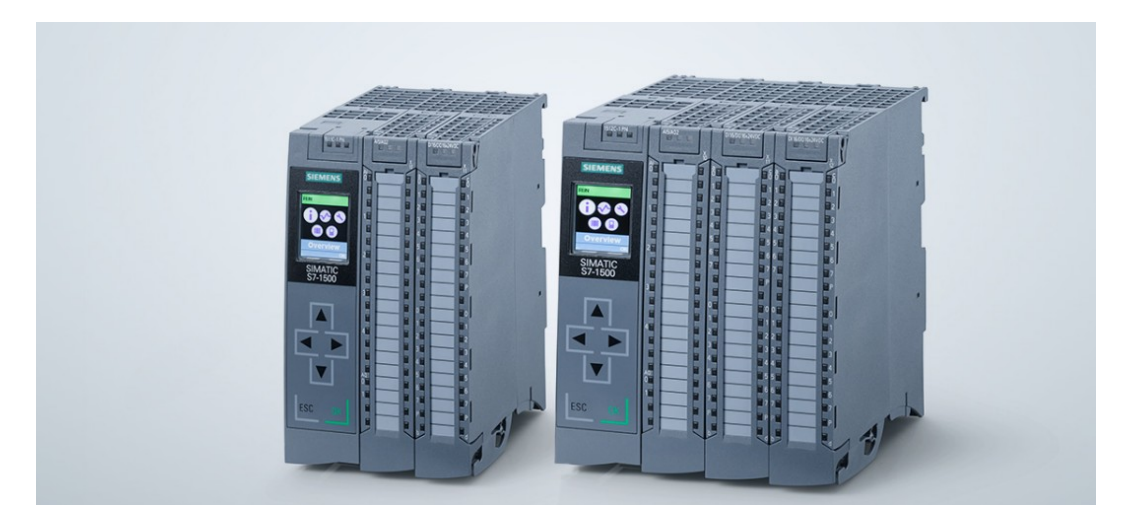

**Obrázek 2.3.** Moduly CPU s připojenými moduly vstupů a výstupů od firmy SIEMENS převzato z [\[4](#page-47-4)]

#### <span id="page-14-3"></span><span id="page-14-0"></span>**2.2.3 Struktura PLC**

PLC je elektronické zařízení, které zaznamenává vstupní (*input*) signály, zpracuje je dle svého programu a reaguje změnou hodnoty na výstupu (*output*). Pro zpracování vstupních hodnot je tedy třeba vstupního obvodu, který hodnotu vyhodnotí a předá informaci procesoru. Vstupní signály nejsou připojeny rovnou do procesoru, ale jsou galvanicky odděleny. Důvodem je, aby vstupní signály různých napěťových úrovní neovlivňovaly a případně nepoškodily funkci procesoru. Galvanické oddělení, tedy spojení, které nepřenese elektrické rušivé signály, bývá obvykle realizováno optočlenem. Výpočty a kroky požadované programem vykonává procesor, který má svoji paměť na vlastní program a na data. Pro připojení nadřazeného zařízení sloužícího k monitorování, řízení a nahrání programu (obvykle PC) je nutné komunikační rozhraní. Samotná <span id="page-15-1"></span>*2. Teoretická část* **.........................................**

komunikace je prováděna pomocí již zmíněných sběrnic a protokolů (PROFIbus, USB...). Každá část PLC potřebuje být napájena. Napájení bývá ve většině případů stejnosměrné. Na obrázku [2.4](#page-15-3) můžeme je nakresleno zjednodušené blokové schéma složení PLC.

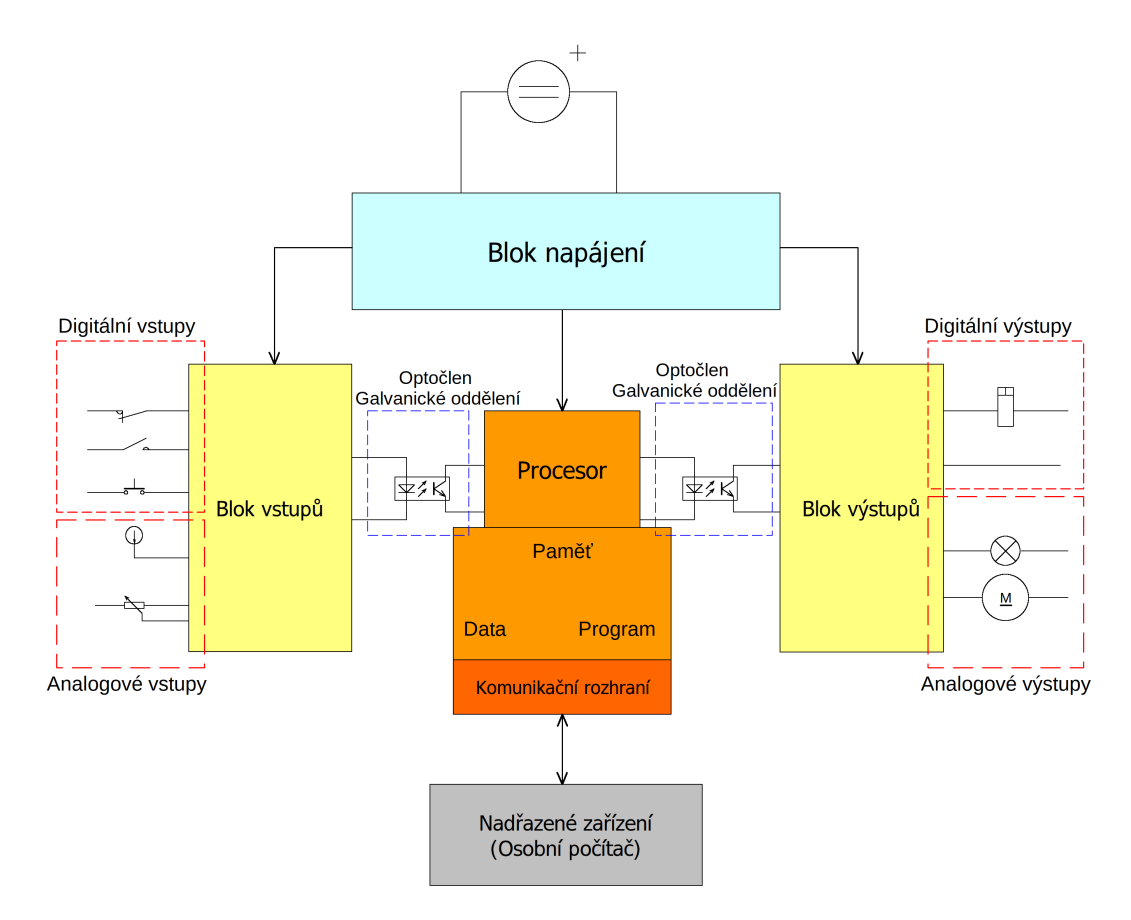

<span id="page-15-3"></span><span id="page-15-0"></span>**Obrázek 2.4.** Zjednodušené blokové schéma PLC

#### **2.2.4 Typy vstupů a výstupů PLC**

Vstupy PLC mohou být, jak je znázorněno na obrázku [2.4,](#page-15-3) digitální (číslicové) nebo analogové. Digitální vstupy nabývají pouze dvou hodnot tj. logická 0 nebo 1, reprezentují tak rozepnutý nebo sepnutý spínač. Na analogové vstupy je přiváděn spojitý signál o proměnné úrovni napětí, zařízení PLC obsahují pro zpracování těchto signálů různé čítače a převodníky.

Obdobně i výstupy mohou být digitální či analogové pro reprezentaci analogových signálů se musí signály od digitálního procesoru převést pomocí D/A převodníků s použitím vhodné modulace. Digitální výstupy mohou být konstruovány jako releové nebo polovodičové, kdy releové zajišťují galvanické oddělení a jsou zpravidla dimenzovány na větší proudy.

#### <span id="page-15-2"></span>**2.2.5 Programování PLC**

Pro funkčnost PLC a celého procesu je nutné, aby PLC vykonávalo zadané instrukce, je tedy třeba jej naprogramovat. Dnes nejčastějším způsobem jak programovat zařízení PLC je pomocí programovacího jazyka a příslušného překladače v osobním počítači.

<span id="page-16-1"></span>Program následně nahrajeme do paměti PLC přeložený do strojového kódu. Pro programování konkrétních výrobků výrobci obvykle poskytují vlastní software, navržený pro nejjednodušší práci s daným zařízením.

Programovacích způsobů a jazyků je velké množství nejčastěji používaných je ovšem následujících 5 jazyků uvedených v tabulce [2.1](#page-16-0) a popsaných níže.

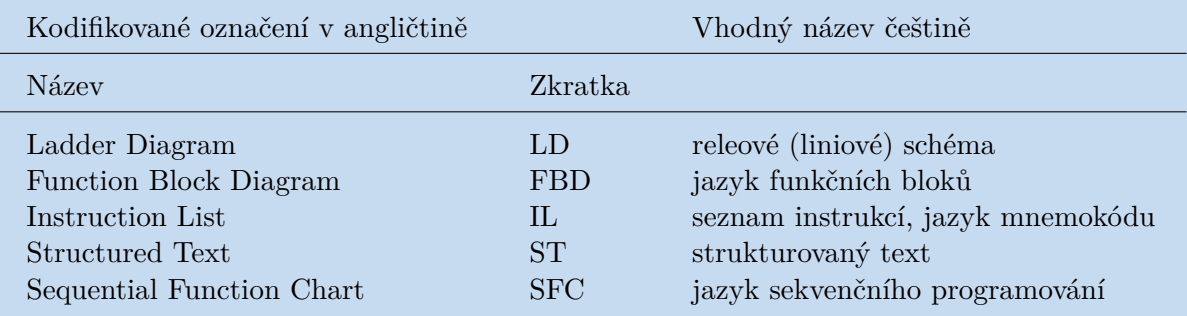

<span id="page-16-0"></span>**Tabulka 2.1.** Nejpoužívanější jazyky pro programování PLC převzato z [\[5](#page-47-5)] (upraveno)

Každý z těchto jazyků je vhodnější na jinou činnost. V praxi je tak možné potkat obdoby těchto jazyků, dle konkrétních požadavků výrobců. Pro návrh konkrétního systému si není nutné vybrat pouze jeden konkrétní jazyk, ale lze použít jejich kombinace. LD - liniové schéma je nejrozšířenějším jazykem, jedná se ovšem o jazyk nejnižší úrovně a není proto vhodný pro programování složitějších úloh například sekvenčního typu. Jeho podstata spočívá ve spojování spínačů či jiných akčních členů a virtuálních cívek relé/stykačů.

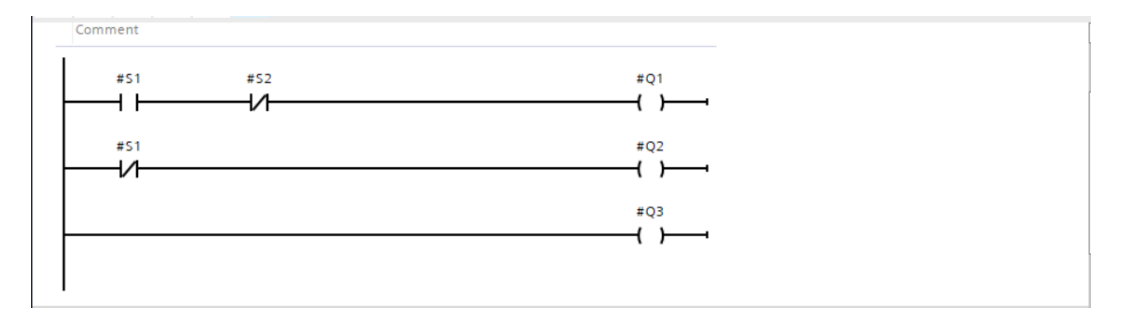

<span id="page-16-2"></span>**Obrázek 2.5.** Použití jazyka LD v TIA Portal

IL - list instrukcí je programovacím jazykem kde, jak napovídá název, je sepsán seznam instrukcí. Každá instrukce je napsána na vlastním řádku a postupně se vykonávají. Je vhodnější spíše pro jednodušší aplikace.

ST - strukturovaný text je podobný IL, ale používá vyšší programovací jazyk

např. Assembler, případně C/C++ umožňuje napsat i složitější aplikace, nevýhodou je potřeba znalosti daného programovacího jazyka.

SFC - jazyk sekvenčního programování nebo také sekvenční diagram se používá pro programování sekvenčních úloh, výhodou je možnost rozdělení programu do paralelních větví. Grafickou kompozicí se podobá sestavování vývojového diagramu. Je vhodný pro složitější operace.

FBD - jazyk funkčních bloků, nebo také blokový diagram funguje na principu spojování bloků, které již mají nějakou funkci. Cílem je také znázornit toky signálů mezi jednotlivými bloky. Funkce jednotlivých bloků si můžeme nadefinovat, nebo můžeme využít

<span id="page-17-1"></span>*2. Teoretická část* **.........................................**

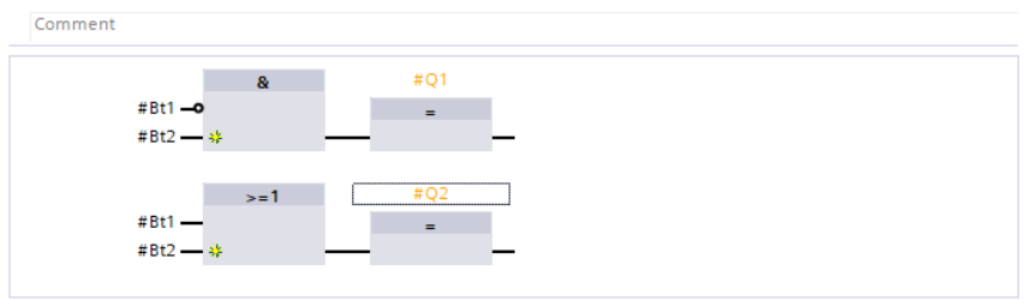

<span id="page-17-4"></span>**Obrázek 2.6.** Použití jazyka FBD v TIA Portal

s předdefinovaných bloků, které nám obvykle nabízí vývojové prostředí. Tento jazyk umožňuje tvořit složitější struktury než LD.

# <span id="page-17-0"></span>**2.3 HMI**

Zkratka z anglického *Human machine interface* neboli rozhraní mezi člověkem a strojem se zpravidla rozumí jakýkoli systém zprostředkující interakci mezi člověkem a počítačem, či komplexním řídicím systémem. Může mít rozličné podoby, například pro osobní počítač můžeme jako HMI uvažovat myš a klávesnici. Pro řídící systémy to mohou být různé ovládací panely s tlačítky a přepínači, pro použití s PLC se v dnešní době hojně využívají panely s dotykovými obrazovkami. Zařízení HMI lze použít jak pro řízení procesu, tak pro jeho vizualizaci (s využitím zmíněných obrazovek). Dnešní HMI hrají velkou roli v průmyslové automatizaci, protože umožňují okamžitý přehled nad konkrétním systémem a jeho řízení, díky umístění těchto zařízení přímo u instalovaných zařízení.

# <span id="page-17-2"></span>**2.4 SCADA**

Výraz SCADA je zkratkou z anglického *Supervisory control and data acquisition* tedy jde o systém dispečerského řízení a sběru dat. Tyto systémy nejsou určené k sestavování a změnám samotných procesů. Jsou určeny, jak vyplývá z jejich názvu, k dozoru, dispečerskému řízení a sběru dat. Jedná se o celý systém jehož součástí jsou i grafické programy pro zobrazení a vizualizaci naměřených dat bez závislosti na speciálním zařízení. Systémy SCADA úzce souvisí se zařízeními HMI, protože zařízení HMI lze využít jako prostředek pro zobrazení nasbíraných a vyhodnocených dat, případně lze pomocí něj do systému i potřebné parametry zadat. Systémy SCADA jsou obvykle nadřazeny celému systému řízenému PLC, propojení je realizováno různými druhy sběrnic, případně lze systém připojit k internetu a přístup pomocí software SCADA je možný odkudkoli z počítače, tabletu či mobilního telefonu.

# <span id="page-17-3"></span>**2.5 Měnič**

Pokud chceme elektrický pohon řídit, je třeba řídit rychlost, moment či jinou požadovanou veličinu elektrického motoru (pohánějícího pohon). Motor tedy nepřipojíme přímo na síť, ani přímo na svorky PLC, které nejsou dimenzované na přenášení tak velkých výkonů, ale na měnič (používá se také anglický název *driver*, případně *converter*

<span id="page-18-1"></span>nebo *inverter*). Měničů existuje mnoho druhů pro řízení různých druhů motorů (stejnosměrné, frekvenční, pro synchronní stroje...). Dnešní měniče obsahují v sobě zabudovaný mikroprocesor řídicí jejich činnost, je tedy možné požadované vlastnosti napájení motoru nastavit přímo na měniči. Měnič je také schopný komunikovat s ostatními připojenými zařízeními, je možné jej řídit z připojeného PLC. Moderní měniče disponují také bezdrátovými moduly, pomocí kterých je možné ovládat jejich činnost z připojeného zařízení (chytrý telefon, tablet, počítač). Díky spojení přes sběrnice (PROFIbus, Mbus...) je možné připojit více měničů k jednomu PLC a řídit tedy celý komplexní pohon pomocí jednoho PLC.

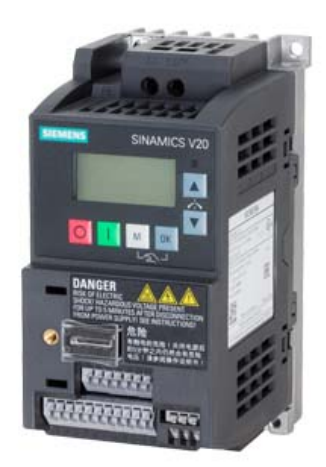

**Obrázek 2.7.** Příklad frekvenčního měniče od firmy SIEMENS převzato z [\[6](#page-47-6)]

### <span id="page-18-3"></span><span id="page-18-0"></span>**2.6 Průmyslové komunikace**

Pro komunikace mezi jednotlivými zařízeními se používá mnoho způsobů propojení. Za účelem rozčlenění a definování náležitostí této komunikace vytvořila společnost ISO dnes již obecně známý model OSI, který dělí komunikaci do 7 vrstev.

Pro konkrétní aplikace nemusí být použity všechny vrstvy. Vždy je využita vrstva fyzická, která definuje fyzický způsob přenosu, tedy definuje formát přenášených bitů (napěťové úrovně, optický paprsek...), jsou zde definována také konkrétní přenosová média (kabely, optické kabely, bezdrátový přenos) a s tím spojené typy konektorů. Pokud chceme vytvořit síť s více zařízeními je třeba určit také topologie, neboli způsob pospojování jednotlivých zařízení. Existuje několik typů jak je uvedeno v[[7](#page-47-7)].

Když máme zvolené médium pro propojení zařízení musíme vybrat nějaký "jazyk" kterým spolu budou zařízení komunikovat, tedy zvolit určitý protokol. Různé komunikace používají rozličné protokoly definované na různých (vyšších než fyzická) vrstvách. Pro identifikaci zařízeních zapojených v naší komunikační síti potřebujeme znát jejich "jméno" nebo přesněji adresu, fyzická adresa zařízení neboli MAC adresa je definována na Linkové vrstvě OSI modelu, na Síťové vrstvě jsou definovány IP adresy.

#### <span id="page-18-2"></span>**2.6.1 Profinet**

Příkladem konkrétní komunikace je Profinet hojně používaný při průmyslové automatizaci. Fyzicky využívá čtyřvodičové kabely s koncovkami RJ 45 (jako Ethernet), v reálném provedení však v bytelnější a stíněné konstrukci. Z modelu ISO/OSI nevyužívá všechny vrstvy jak je uvedeno v [\[8\]](#page-47-8). Jelikož je založen na Ethernetu je možné do sítě s Profinet připojit rovnou i osobní počítač (není potřeba speciálních převodníků).

<span id="page-19-1"></span>Umožňuje také použití síťových prvků jako jsou přepínače (*switch*) a směrovače (*router*), případně i použití jiného přenosového média (optický kabel, bezdrátová technologie). Profinet se dále dělí na Profinet RT a Profinet IRT, kde RT (*Real Time*) neboli Reálný čas označuje komunikaci kdy zařízení komunikují v reálném čase, ale každé zařízení má vlastní obnovovací čas na cyklické čtení příchozích informací. Naproti tomu systém IRT (*Isochronous Real Time*) využívá také cyklické komunikace, ale cykly jednotlivých zařízení jsou společně synchronizovány. Použití systémů IRT má tedy kratší odezvu oproti RT, proto se IRT využívají v aplikací s potřebou větší časové přesnosti jako jsou aplikace s řízením pohybu.

#### <span id="page-19-0"></span>**2.6.2 Telegram**

Pro komunikaci mezi měniči a PLC se využívá takzvaných Telegramů jedná se o protokoly určené pro předávání dat mezi zmíněnými zařízeními. Jednotlivé Telegramy mají různou strukturu a mohou pracovat v režimu RT (*Real Time*) nebo IRT (*Isochronous Real Time*). Struktura Telegramu obvykle obsahuje adresu, sadu parametrů měniče a prostor pro data.

#### <span id="page-19-2"></span>**2.7 Střídavé elektrické motory**

Elektrický stroj slouží ke změně elektrické energie na energii kinetickou nebo naopak. Elektrické motory slouží právě k přeměně energie elektrické na pohyb, tedy na kinetickou energii. Pro napájení střídavým napětím a proudem existuje několik druhů motorů. Nejčastěji využívanými jsou motory asynchronní a synchronní, dalšími typy jsou také krokové, reluktanční a jiné. Konstrukce střídavých motorů sestává z rotoru, což je pohyblivá část na hřídeli, a statoru pevné části spojené s konstrukcí stroje.

Pro aplikace s požadavky na velký moment k poměru velikosti motoru a přesnost při natáčení hřídele se používají synchronní motory. Jejich stator je osazen vinutím připojeným na střídavé napětí z měniče. Pro správnou funkci je nutné rotor vybavit buzením stejnosměrným proudem. Budicí vinutí synchronních motorů lze nahradit permanentními magnety, tyto motory se nazývají PMSM (*Permanent magnet synchronous*

*motor*) neboli synchronní motor s permanentními magnety. Permanentní magnety jsou umístěny v rotoru a vytvářejí budicí tok. Výhodou motorů s permanentními magnety je, že nepotřebují zdroj elektrické energie pro buzení a stačí menší prostor potřebný pro umístění motoru. Nevýhodou je vyšší výrobní a pořizovací cena a nutnost použití frekvenčního měniče pro jejich rozběh. Existují také konstrukce s kombinací budicího vinutí i permanentních magnetů, kdy se budicí vinutí používá k odbuzování.

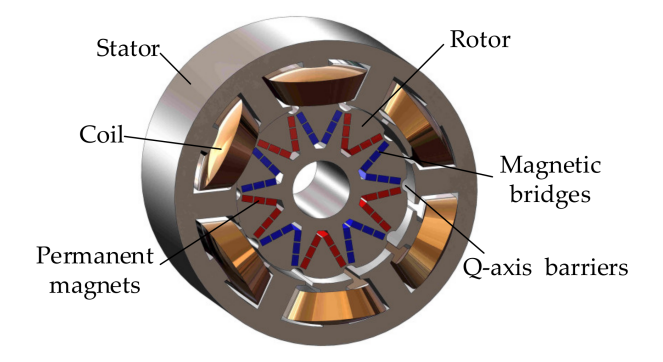

<span id="page-19-3"></span>**Obrázek 2.8.** Příklad rotoru synchronního motoru s budicím vinutím a permanentními magnety převzato z[[9\]](#page-47-9)

## <span id="page-20-1"></span><span id="page-20-0"></span>**2.8 Servomotor**

Pojem servo popisuje systém se zpětnou vazbou, nemusí se jednat pouze o elektrický motor, známé jsou také servo pohony hydraulické, případně pneumatické. V odvětví elektrický pohonů se za servomotor obvykle pokládá motor, u kterého je spíše než na jeho rychlost otáčení kladen důraz na přesnou polohu hřídele a dostatečný moment. Zajištění polohy hřídele je provedeno pomocí zpětné vazby, proto se také tyto motory řadí do kategorie systémů s uzavřenou smyčkou. K motoru je tedy přiřazeno další zařízení, které monitoruje jeho činnost a posílá informace nadřazenému řídicímu systému. Provedení servomotorů má velmi širokou škálu od malých modelářských motorků po velké průmyslové aplikace s výkonem až desítek kW. U menších servomotorů schopných se otáčet pouze o omezený úhel (obvykle zajištěno mechanicky) může pro zpětnou vazby stačit potenciometr, jehož pomocí lze získat informace o poloze hřídele i o rychlosti pohybu hřídele, jako hnací motory bývají obvykle využity stejnosměrné motory a pro získání co největšího momentu jsou často zpřevodovány. Využití pro větší průmyslové aplikace obsahuje obvykle synchronní motory, nebo synchronní motory s permanentními magnety (PMSM). Na obrázku [2.9](#page-20-3) je principiálně vyobrazeno fungování servomotoru.

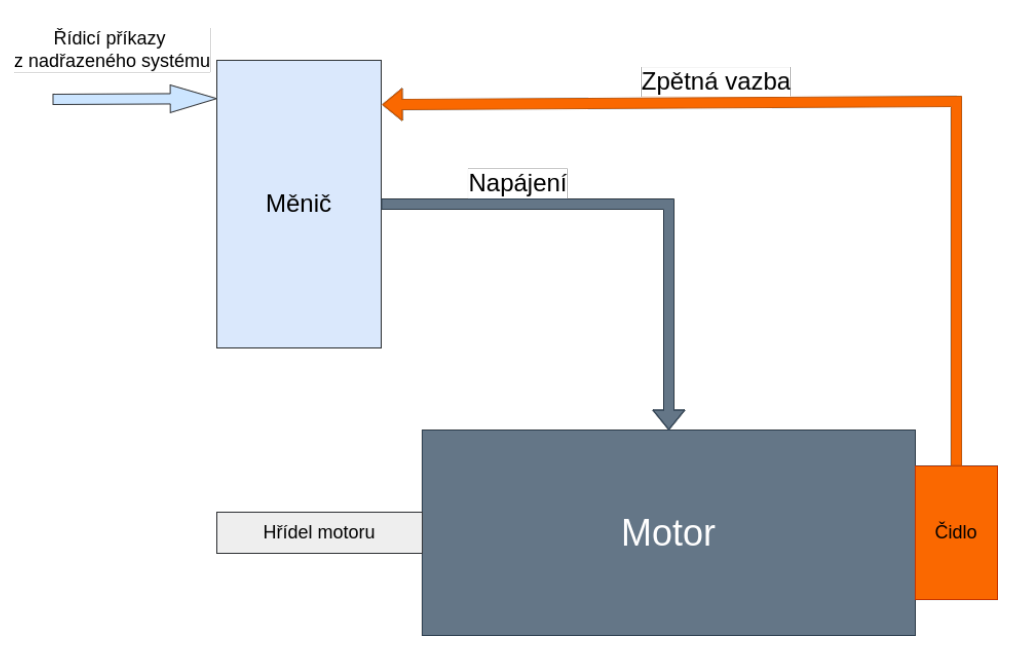

<span id="page-20-3"></span><span id="page-20-2"></span>**Obrázek 2.9.** Blokové schéma funkce servomotoru

## **2.9 Systémy vyhodnocování polohy a pohybu**

Údaj o poloze hřídele lze zjistit pomocí potenciometrů s odporovou dráhou, výhodou je okamžité zjištění absolutní polohy, nevýhodou je, že z konstrukčního hlediska jsou potenciometry konstruovány jako jednootáčkové, případně víceotáčkové, ale vždy s omezeným počtem otočení, proto jsou vhodné pouze pro menší aplikace s úhlem natočení 180° případně 360°.

Zpětnou vazbu o poloze a pohybu hřídele u větších zařízení s neomezeným počtem otočení hřídele zajišťuje použití inkrementálních nebo absolutních enkodérů, které mohou být přímo na hřídeli s motorem, nebo propojené přes převody.

#### <span id="page-21-1"></span><span id="page-21-0"></span>**2.9.1 Inkrementální (snímače) enkodéry**

Inkrementální snímač, neboli enkodér (převzato z anglického *encoder*), funguje na principu vysílání dvou signálů, obvykle obdélníkových pulsů ze dvou stop časově posunutých o 1/4 periody. Zpracováním těchto signálů lze vyhodnotit směr a rychlost otáčení. Prakticky je tento systém realizován principem optické závory, kdy mezi vysílačem a přijímačem je umístěn rotující kotouček s výřezy. Pokud paprsek kotoučkem projde na výstupu senzoru se objeví hodnota napětí odpovídající logické 1, tímto způsoben jsou generovány pulsy. Princip vyhodnocování pulsů je vyobrazen na obrázku [2.10](#page-21-4). Třetí stopa na obrázku označena jako Z umožňuje získat informaci o začátku další otáčky. Nevýhodou inkrementálních snímačů je, že s vypnutím řídicího systému ztrácíme informaci o okamžité poloze, tato informace je uložena pouze v počtu nasčítaných pulsů, pokud tedy tuto informaci zapomeneme, musíme systém navrátit do výchozí pozice, pokud se jedná pouze o jednootáčkové zařízení stačí se dostat na pozici danou stopou Z, pokud tohoto jevu nemůže využít musíme pozici zjistit např. mechanickým senzorem, a čítat znovu.

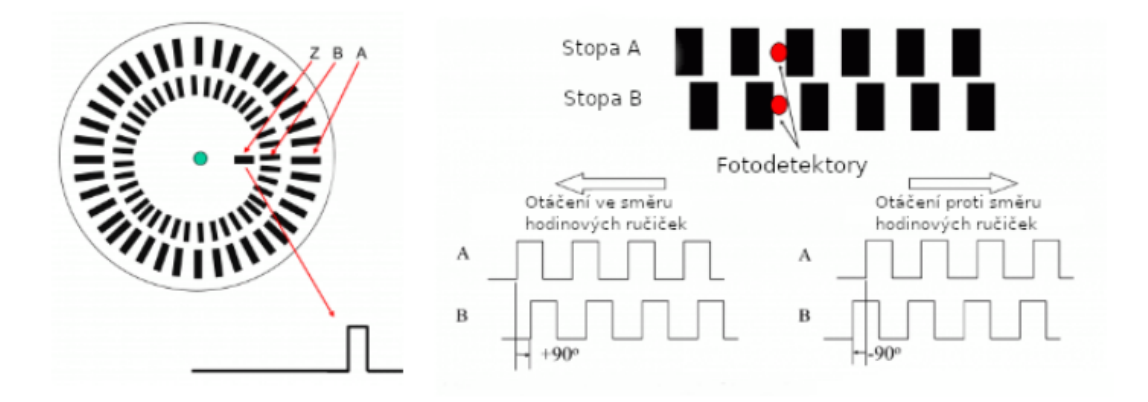

<span id="page-21-4"></span><span id="page-21-2"></span>**Obrázek 2.10.** Princip inkrementálního enkodéru, převzato z[[10\]](#page-47-10) (upraveno)

#### **2.9.2 Absolutní enkodéry**

Princip optických závor a stavba tohoto druhu enkodéru jsou podobné jako pro inkrementální. Rozdíl je v uspořádání kotoučku a systému dekódování signálů. Na obrázku [2.11](#page-22-2) jsou vyobrazeny dva kotoučky pro absolutní enkodéry. Levý pro 4 bitové kódování pomocí standardního kódu, pravý pro 3 bitové kódování pomocí Grayova kódu. Při jednotlivých natočeních enkodér vysílá konkrétní kombinaci daných čidel a lze podle toho určit polohu systému, bez potřeby znalosti předchozího stavu. Nevýhodou je potřeba většího množství optosenzorů, čím větší množství senzorů tím jemnější je rozlišení. V praxi se běžně setkáme s 16 bitovými provedeními, v případě požadavků na přesnost i 32 bitovými.

## <span id="page-21-3"></span>**2.10 TIA (Totally integrated automation)**

Společnost SIEMENS v roce 2009 představila svoji vizi komplexního automatizačního systému Totally integrated automation tedy volně přeloženo Plně integrovaná automatizace, tento koncept spojuje výrobu zařízení a příslušenství souvisejícího s automatizací. Společnost SIEMENS rozděluje svůj koncept do 3 dimenzí. Do první dimenze, která se dělí na 3 části, spadají zařízení PLC, elektrické měniče, elektrické

<span id="page-22-1"></span>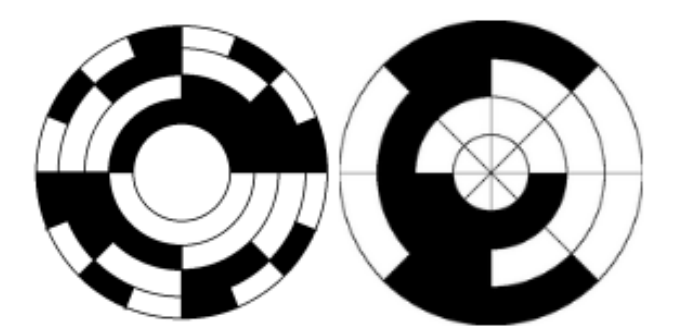

**Obrázek 2.11.** Kotoučky pro absolutní enkodéry, převzato z[[10\]](#page-47-10) (upraveno)

<span id="page-22-2"></span>motory, veškeré příslušenství a další. Druhou součástí dimenze jsou služby spojené s montáží a servisem. Pro ucelení první dimenze konceptu je samozřejmě také nutný software. Druhou dimenzí představuje společnost takzvanou Horizontální a vertikální integraci. Horizontální složkou je integrace OT (provozních technologií) tedy dohled, řízení a sběr dat ze zařízeních využitých při automatizaci. Vertikální integrací je myšlena integrace IT (informačních technologií) jedná se především o ukládání a analýzu dat, pro zefektivňování a optimalizování procesů. Třetí dimenzí je vývoj, používání nových technologií a stálé rozšiřování konceptu.

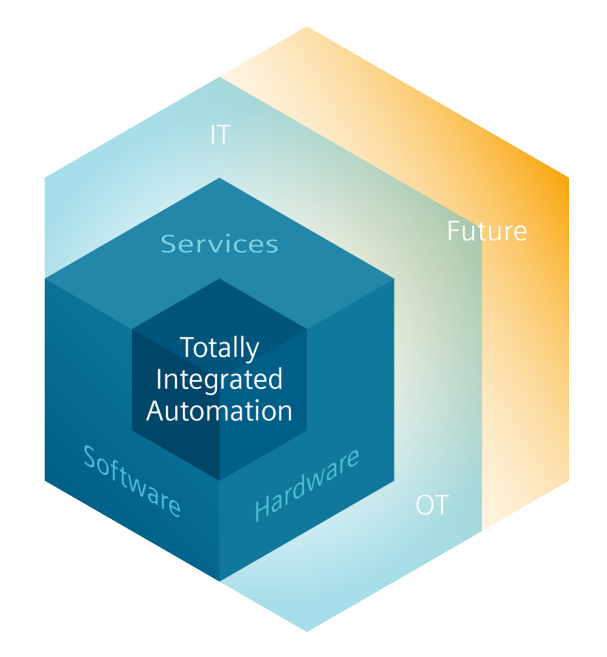

<span id="page-22-3"></span><span id="page-22-0"></span>**Obrázek 2.12.** Koncept TIA rozdělený do dimenzí převzato z[[11\]](#page-47-11)

#### **2.10.1 TIA Portal**

S konceptem TIA bylo představeno i nové softwarové prostředí TIA Portal, které sjednocuje dříve jednotlivé programy jako např. Starter (pro konfiguraci měničů) Step 7 (pro programování PLC) WinCC (programování HMI) do jednoho programu, je tedy možné nakonfigurovat a naprogramovat celý elektrický pohon, či komplexnější systém. Jedná se o softwarové prostředí k nastavení vlastností jednotlivých zařízení (PLC, měniče, HMI, komunikační karty a další technologické moduly), sestavení topologie komunikace mezi nimi a samotné programování zařízení PLC pomocí daných programovacích jazyků.

# <span id="page-24-1"></span><span id="page-24-0"></span>**Kapitola3 Použité vybavení**

# <span id="page-24-2"></span>**3.1 Použitý hardware**

V této kapitole si popíšeme použitý hardware pro sestavení úlohy a samotnou realizaci úlohy. V použitém přípravku jsou všechny přístroje umístěny vedle sebe na montážních lištách připevněných na kovovou konstrukci. Pro ovládání je v horní části přípravku umístěna deska, ve které je umístěno HMI a 6 fyzických trojpolohových přepínačů, detailnější pohled na ovládací panel je zachycen na obrázku [3.6.](#page-28-3) Pro jištění silových obvodů (pro měniče) je přípravek osazen jističem charakteristiky C se jmenovitou hodnotou proudu 2 A.

<span id="page-24-3"></span>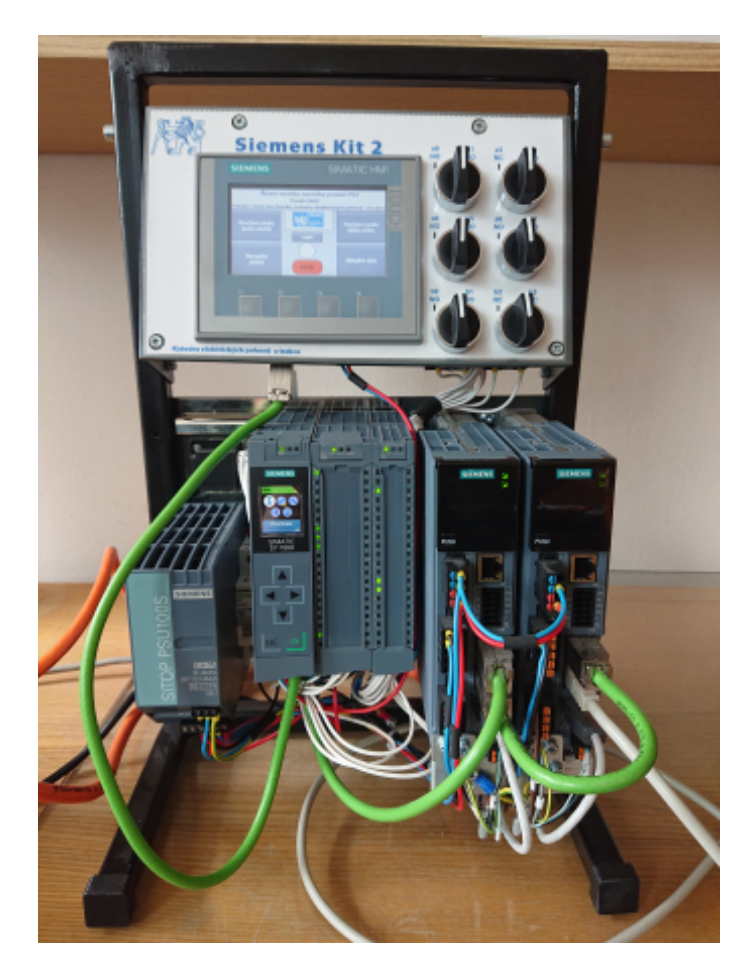

**Obrázek 3.1.** Přípravek se všemi přístroji a ovládacím panelem

#### <span id="page-25-1"></span><span id="page-25-0"></span>**3.1.1 SIEMENS SIMATIC S7 - 1500 CPU 1511T-1 PN**

Procesorová jednotka PLC z řady S7 - 1500 pracující s pamětí 225 kB pro program a 1 MB pro data. Obsahuje slot pro umístění paměťové karty o velikosti až 32 GB, která je potřeba pro uložení programu a tím rozšíření paměti samotného modulu. Propojení s dalšími zařízeními je možné díky rozhraní Profinet, pro nějž obsahuje modul dva konektory RJ 45. K CPU modulu je možné připojit mnoho rozšiřujících technologických modulů. Modul je napájen 24 V stejnosměrného napětí. Montáž modulu je na příslušnou montážní lištu. Na přední straně zařízení je malý displej a tlačítka umožňující zjištění základních informací, případně chyb, o zařízení. O signalizaci a případně hlášení chyb se také stará trojice svítivých diod umístěná nad displejem.

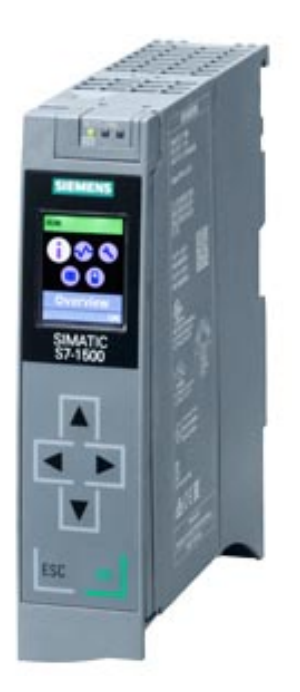

**Obrázek 3.2.** Použitý procesorový modul převzato z[[4\]](#page-47-4)

#### <span id="page-25-4"></span><span id="page-25-2"></span>**3.1.2 SIEMENS SIMATIC S7 - 1500 DI16/DQ 16x24VDC**

Modul digitálních vstupů a výstupů pro PLC řady S7 - 1500. Disponuje, jak vyplývá z jeho názvu, 16 ve skupinách po 8 galvanicky oddělenými digitálními vstupy a výstupy. Maximální proud povolený pro průchod digitálním výstupem je 0,5 A. Napájení je zajištěno ze zdroje 24 V stejnosměrného napětí. K identifikaci sepnutí vstupu či výstupu je modul vybaven svítivými diodami umístěnými po stranách modulu a označenými popisem příslušného vstupu/výstupu.

#### <span id="page-25-3"></span>**3.1.3 SIEMENS SIMATIC S7 - 1500 TM count 2x24 V**

Modul čítače pro PLC řady S7 - 1500 napájený 24 V stejnosměrného napětí, který umožňuje čítání pro dva 24V kanály. Pro každý kanál je k dispozici ještě dvojice digitálních výstupů a tři digitální vstupy, které se používají ke kontrole a synchronizaci zaznamenaných dat. Modul dokáže zpracovávat signály z inkrementálního snímače až o frekvenci 800 kHz. Pro signály vysokých frekvencí lze k tomuto hardwaru v prostředí TIA portal přiřadit technologický objekt *Highspeedcounter*, který je určen pro čítání frekvence, periody nebo rychlosti.

<span id="page-26-1"></span>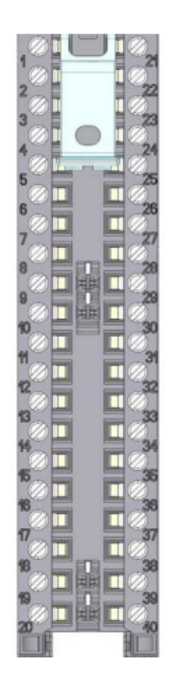

**Obrázek 3.3.** Rozložení svorek v modulu čítače převzato z[[12\]](#page-47-12)

#### <span id="page-26-3"></span><span id="page-26-0"></span>**3.1.4 SITOP PSU100S**

Stabilizovaný zdroj stejnosměrného napětí 24 V. Vstupní napětí jednofázové 120/230 V střídavého napětí, výstupní 24 V stejnosměrného napětí a proud až 10 A. Vhodný pro napájení PLC, HMI a dalších modulů. Disponuje funkcí nadproudové ochrany. Připojení vodičů je realizováno šroubovými svorkami. Je vybaven také kontakty pro signalizaci. Přístroj je konstruován pro montáž na DIN lištu.

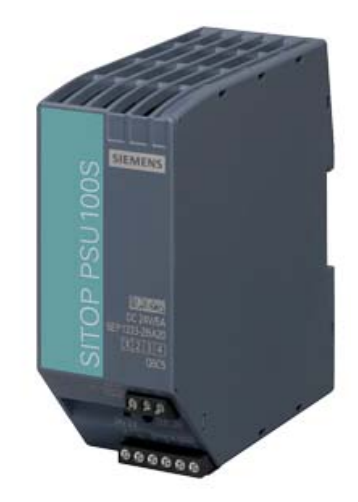

<span id="page-26-4"></span><span id="page-26-2"></span>**Obrázek 3.4.** Použitý napájecí zdroj převzato z[[13\]](#page-48-0)

#### **3.1.5 Měniče S210**

Oba použité měniče jsou produktem firmy SIEMENS, konkrétně model S210 z produktové řady SINAMICS. Vstupem do silové části použitých modelů je jednofázové síťové napětí 230 V, výstup měniče k motoru je 3 fázový. Samotné napájení řídicí části měničů je zajištěno ze zmíněného zdroje SITOP PSU100S. Do měničů je možné vložit SD kartu pro nahrání nebo zálohování nastavení. Měniče disponují možností propo<span id="page-27-1"></span>jení stejnosměrných meziobvodů, pokud tedy jeden z ovládaných motorů brzdí, může dodávat energii druhému a ušetří se tak odebíraná energie ze sítě, to ovšem pouze za podmínky, že je druhý měnič schopen energii přijmout. Brzdit připojený motor mohou měniče pomocí brzdného odporu (pokud je připojen) nebo stejnosměrným proudem. Měniče disponují řadou bezpečnostním funkcí. Komunikace s PLC či počítačem je zajištěna pomocí Profinetu.

#### <span id="page-27-0"></span>**3.1.6 Motory 1FK2 (102-0AG00-1MA0)**

Oba použité motory jsou stejný model 1FK2-102-0AG00-1MA0. Jedná se o servomotory s 22 + 12 bitovým absolutním enkodérem typu multiturn, tedy s neomezeným počtem otáček. Konstrukčně se jedná o synchronní motory s permanentními magnety. Dosahují výkonu 0,1 kW a rychlosti otáčení až 3000 ot/min. Motor vyniká bytelnou konstrukcí, která splňuje krytí IP 65, propojení motoru a měniče je realizováno systémem *Motion-connect OCC (One cable connection)* volně přeloženo propojení jedním kabelem. Fyzicky tedy lze měnič propojit pro všechny části, tedy silové napájení, enkodér, případně brzdění jedním kabelem se stíněním, zesílenou izolací a s bytelnými kovovými koncovkami.

<span id="page-27-2"></span>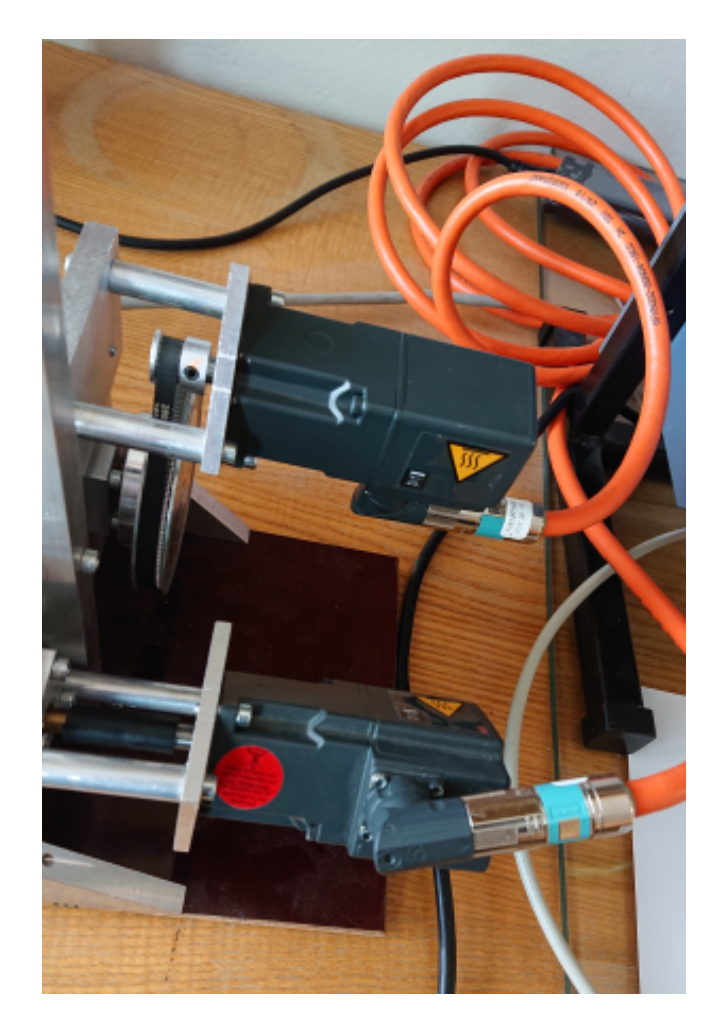

**Obrázek 3.5.** Použité motory umístěné na modelu navíječky

#### <span id="page-28-1"></span><span id="page-28-0"></span>**3.1.7 SIMATIC HMI KTP400 Basic**

Má dotykový barevný TFT displej o úhlopříčce 4 palce (zhruba 10,16 cm). Kromě možnosti ovládání dotykovou obrazovkou má panel pod obrazovkou umístěna 4 fyzická tlačítka. Panel podporuje komunikaci pomocí Profinetu. Mimo konektor RJ 45 má zařízení také konektor USB, pomocí kterého je možné připojené USB flash disku pro export/import dat, nebo nahrání programu. Konfigurace je možná pomocí softwaru WinnCC~Basic~V13 a vyšší (součástí prostředí TIA portal). Zařízení je určeno k montáži do panelu, např. na dveře rozváděče, či jiné montážní desky.

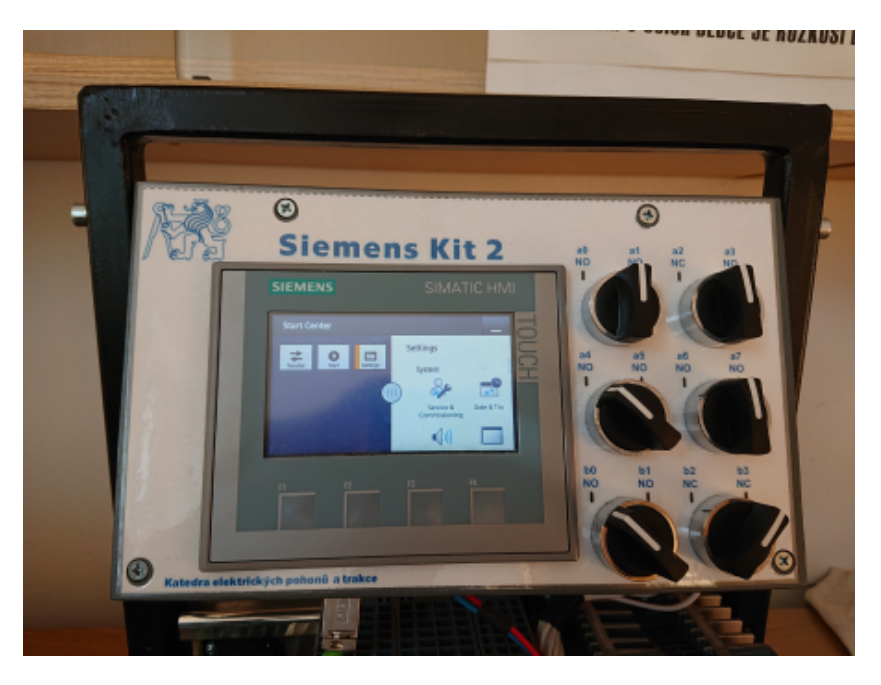

**Obrázek 3.6.** Ovládací panel přípravku (včetně HMI KTP400)

#### <span id="page-28-3"></span><span id="page-28-2"></span>**3.1.8 Model navíječky**

Konstrukce samotného modelu navíječky je vyrobena z hliníkových profilů spojených šrouby, cívky pro navíjení drátu byly vyrobeny metodou 3D tisku, použitým materiálem je tedy plast. Stejnou technologií byl vyroben i jezdec, který je osazen dvěma ocelovými kladkami pro vedení drátu a koncovými spínači. Motory jsou na konstrukci připevněny pomocí šroubů. Převod rotačního pohybu motoru na posuvný pohyb jezdce je zajištěn šroubovicí se závitem M8 spojenou s hřídelí motoru a příslušnou matkou umístěnou v jezdci. Propojení druhého motoru a cívky určené k namotávání drátu je realizováno řemenem, přičemž poměr řemenic je 20 : 120 (na motoru : na cívce). Samotné upevnění cívek je přitažením pomocí matek na šroubovice, na kterých jsou cívky nasazeny. Brzdění cívky, ze které se materiál odvíjí (z důvodu napnutí drátu) je realizováno přitlačováním cívky pomocí pružiny na filcovou podložku. Zpětná vazba do řídicího systému PLC je realizována dvěma koncovými spínači umístěnými ve spodní části jezdce a kombinací optického vysílače s přijímačem umístěných u kladek na jezdci a tmavých výsečí umístěných na jedné z kladek. Propojení s PLC je pomocí jednoho kabelu. Celý model je vyobrazen na obrázku [3.7.](#page-29-2)

<span id="page-29-1"></span>*3. Použité vybavení* **.... .... .... .... .... .... ... .... .... .... .**

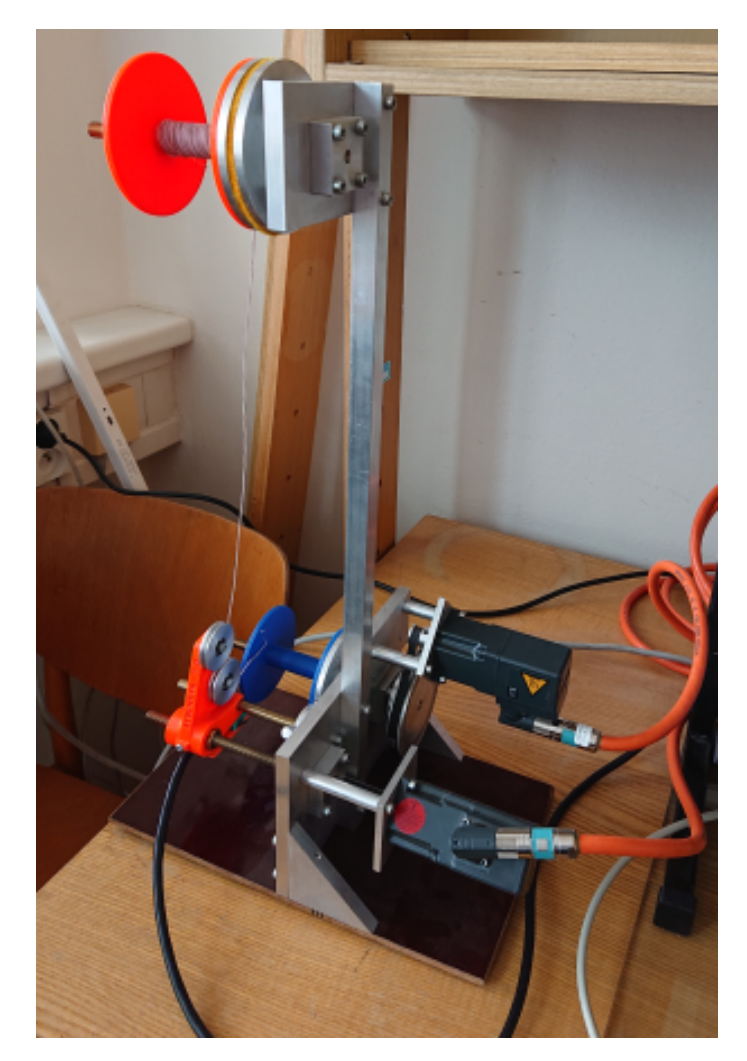

**Obrázek 3.7.** Použitý model navíječky

# <span id="page-29-2"></span><span id="page-29-0"></span>**3.2 Použitý software**

Pro konfiguraci a programovaní použité sestavy je určen nástroj TIA portal V18, který je produktem firmy SIEMENS a je určen pro konfiguraci výrobků této firmy. Tento systém je již popsán v předchozí kapitole. Použitá verze programu obsahuje v databázi všechny použité přístroje, díky tomu je možná realizovat celý projekt v jednom prostředí. Výhodou je také možnost simulace jak programu PLC, tak HMI.

<span id="page-30-1"></span><span id="page-30-0"></span>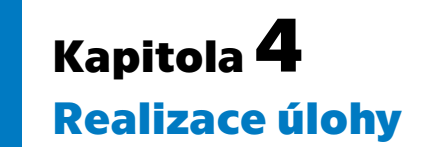

Pro realizaci navíjení je možno zvolit několik postupů, tato práce využívá konkrétně dva a to navíjení podle zadané délky navíjeného materiálu a navíjení podle zadaného počtu závitů. Dalšími funkcemi, které přípravek poskytuje, jsou možnost náhledu aktuálního stavu navíjení, ruční pohyb jednotlivých motorů a možnost změny zadaných parametrů navíječky. Před samotnou realizací programu vykonávajícího požadované funkce je potřeba založit projekt v prostředí TIA portal, dané přístroje nakonfigurovat, založit a nakonfigurovat technologické objekty (TO). Potom již následuje samotná tvorba programu a testování funkčnosti.

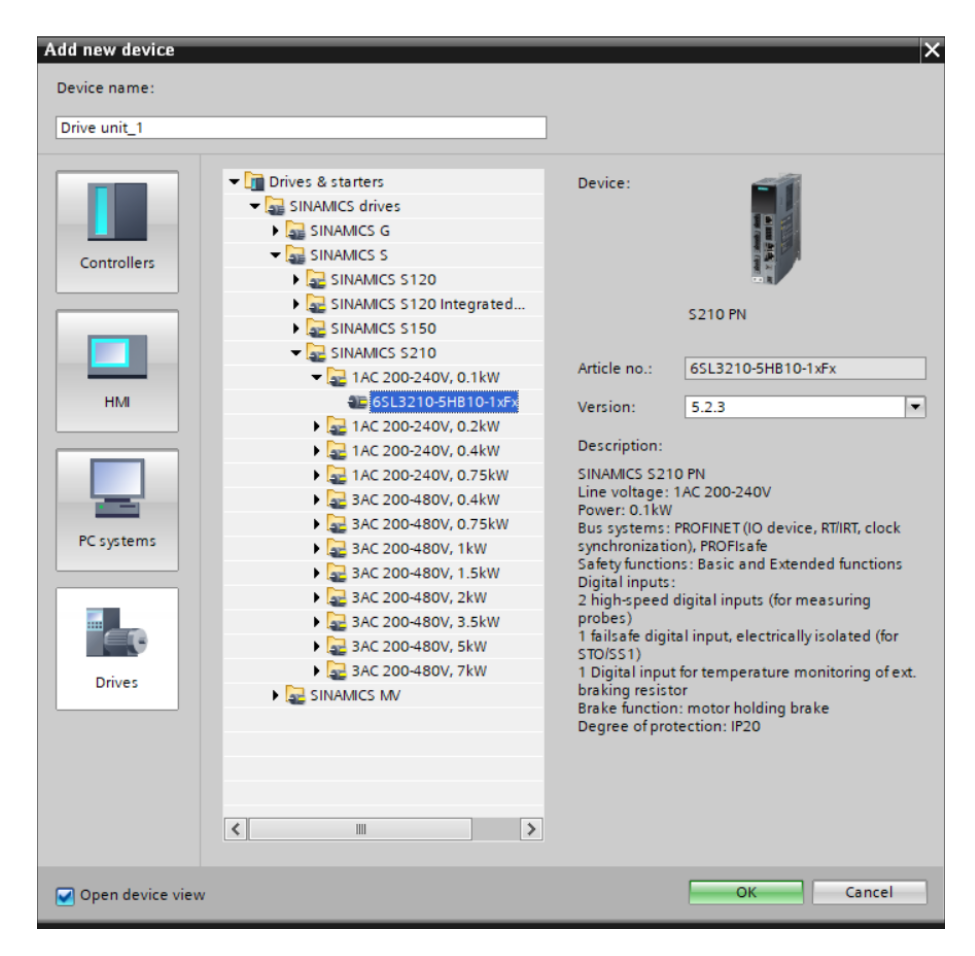

<span id="page-30-2"></span>**Obrázek 4.1.** První krok po vytvoření projektu v TIA Portal - přidání nového přístroje do projektu

Na obrázku [4.2](#page-31-2) je vývojový diagram vlastností a zjednodušeného postupu uvedení navíječky do provozu.

<span id="page-31-1"></span>*4. Realizace úlohy* **.........................................**

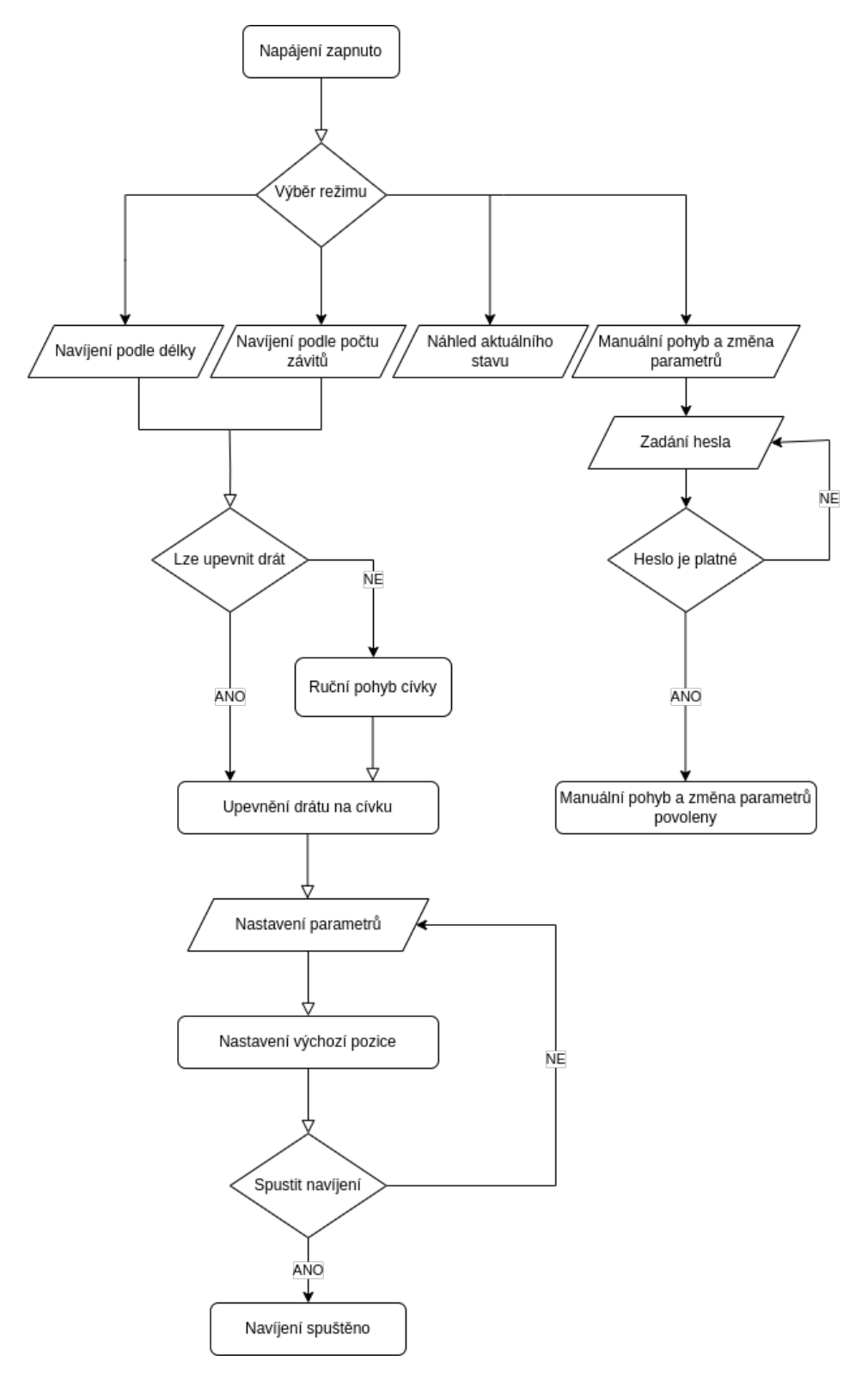

<span id="page-31-2"></span>**Obrázek 4.2.** Vývojový diagram

## <span id="page-31-0"></span>**4.1 Konfigurace přístrojů**

Prvním krokem po založení projektu v TIA portal je konfigurace jednotlivých zařízení a sestavení komunikace mezi nimi. Je tedy třeba vybrat jednotlivá zařízení z databáze <span id="page-32-1"></span>a zvolit pro ně konkrétní verzi firmware. Následně zařízení zadaná v projektu složit do topologie totožné s fyzickým zapojením a nastavit každému zařízení svoji IP adresu.

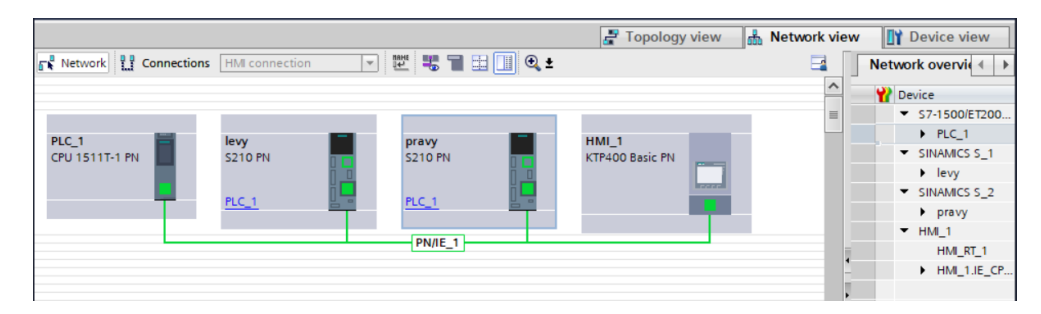

<span id="page-32-4"></span><span id="page-32-0"></span>**Obrázek 4.3.** Zavedení komunikace pomocí Profinet mezi přístroji v prostředí TIA Portal

#### **4.1.1 Konfigurace PLC**

Konkrétní zvolené PLC můžeme, jako i ostatní zařízení, vybrat z databáze nebo pokud je připojeno a tuto možnost podporuje, tak *online* rozpoznat jeho typ a načíst program uložený v jeho paměti. Důležité je také nastavení všech rozšiřujících karet připojených k CPU modulu. Případně je možné nastavit pro větší zabezpečení heslo pro připojení k PLC.

#### <span id="page-32-2"></span>**4.1.2 Konfigurace HMI**

U zařízení HMI je potřeba kromě vybrání správného modelu a přiřazení IP adresy také nastavit komunikaci s konkrétním PLC z projektu. Hardwarové vlastnosti jako např. úroveň jasu obrazovky, povolení zvuku, možnost nahrávání programu přes USB je možné nastavit přímo z HMI, pomocí tlačítka *Settings* při zapnutí HMI. Dalším nastavením je již nastavení vlastního vzhledu obrazovek, buď podle definovaných šablon, nebo vlastního.

#### <span id="page-32-3"></span>**4.1.3 Konfigurace měničů**

Pro měniče je třeba nastavit konkrétní připojený motor, který lze opět vybrat z databáze, pokud máme měniče připojené k programovacímu zařízení (PC) je možné nahrát jejich nastavení z jejich paměti. Propojení mezi měniči a PLC je realizováno kabely Profinet. Komunikace mezi měničem a PLC je realizována pomocí Telegramu konkrétně pro tuto úlohu Telegramem 105, který využívá IRT komunikaci. Struktura konkrétního rámce je zobrazena na [4.4.](#page-32-5)

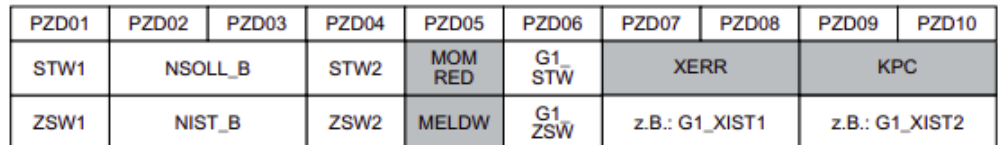

#### Telegram 105

Měniče s PLC si pomocí Telegramu 105 předávají informace popsané v tabulce [4.1.](#page-33-2) Parametry měniče je možné nastavit přímo v měniči nebo pomocí TO. Při nastavování měniče můžeme využít možnost *Commissioning*, která mino jiné umožňuje i roztočit

<span id="page-32-5"></span>**Obrázek 4.4.** Struktura Telegramu 105 přejato z [\[14](#page-48-1)]

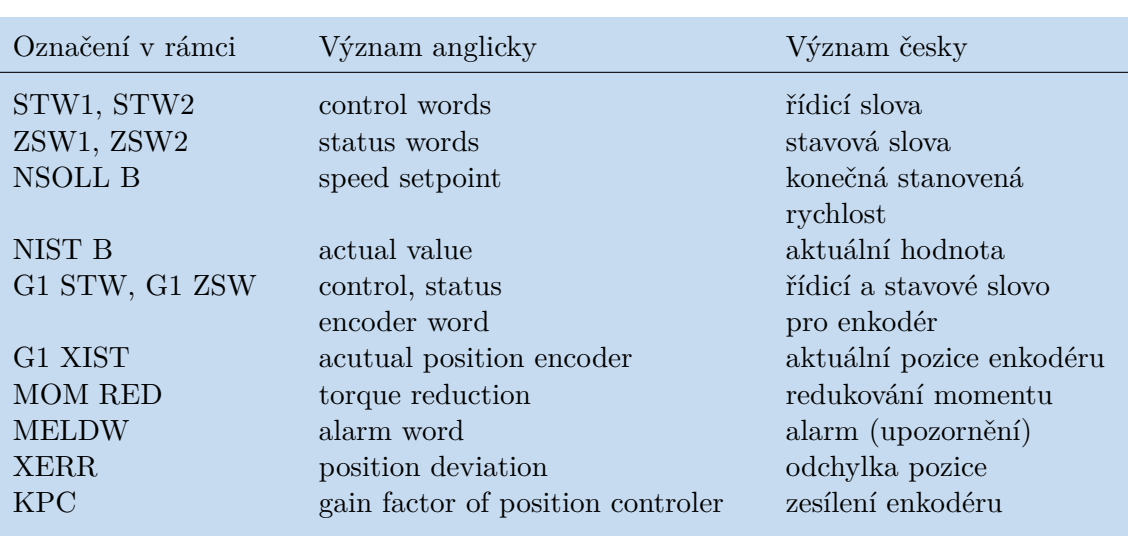

<span id="page-33-1"></span>motor na definované otáčky, čím se ověří, že funguje, případně použít funkci *OneButtonTuning*, která motor zkalibruje.

<span id="page-33-2"></span>**Tabulka 4.1.** Popis částí rámce Telegram 105

## <span id="page-33-0"></span>**4.2 Technologické objekty (TO)**

Pro ovládání pohybu více os je výhodné použití takzvaného *Technology object* neboli technologického objektu, zkráceně TO. Umožňují ovládání připojeného zařízení rovnou z PLC pomocí dané komunikace (takzvané Centrální řízení). Pro pohyb motorů jsou určeny TO z kategorie *Motion Control*. TO lze použít také pro čítání, či zaznamenávání jiného měření. Pro výpočet rychlosti, frekvence a periody jsou vhodné TO *Counting and measurement*. Po vytvoření technologického objektu je potřeba jeho propojení s hardwarem, u *Motion Control* s daným měničem a u *Counting and measurement* s danou čítačovou či jinou měřicí kartou.

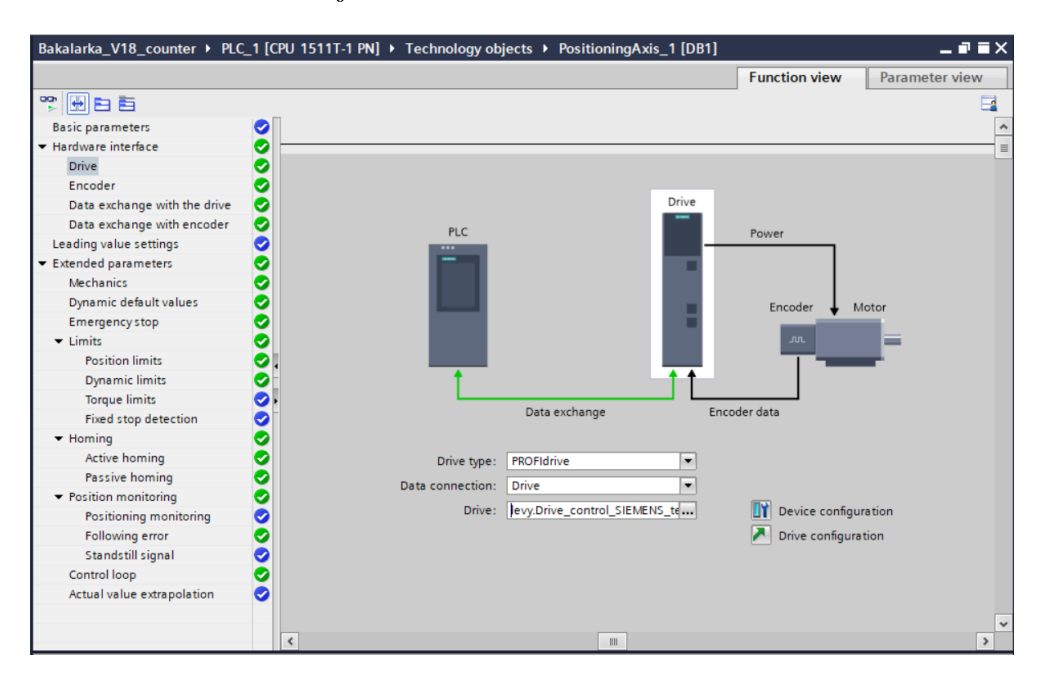

<span id="page-33-3"></span>**Obrázek 4.5.** Nastavení propojení TO s měničem

#### <span id="page-34-1"></span><span id="page-34-0"></span>**4.2.1 TO PositioningAxis**

Pro otáčivou, či posuvnou osu, u které požadujeme pohyb do určité polohy, je výhodné použití TO *PositioningAxis* (což se dá přeložit jako poziční či polohová osa). Pro realizaci navíječky ji je výhodné využít pro realizaci osy otáčející cívkou. Po vytvoření TO a přiřazení měniče je možné nastavit vlastnosti osy a tedy i nastavení měniče.

![](_page_34_Picture_99.jpeg)

<span id="page-34-2"></span>**Obrázek 4.6.** Nastavení vlastností TO *PositioningAxis*

V TO je možné nastavit konkrétní mechanismus, na který je motor připojen a pak stačí zadávat TO *PositioningAxis* požadované hodnoty ve zvolených jednotkách, přepočet na konkrétní pohyb zajistí TO *PositioningAxis*. Na obrázku [4.6](#page-34-2) je zobrazeno nastavení požadovaného převodového poměru. Jelikož TO řídí pohyb motoru lze pomocí něj provádět také *Commisssioning* a tím si ověřit správné nastavení mechanismu. Při tvorbě samotného programu pomocí jazyka LD následně využijeme bloky *Motion Control*, ke kterým na vstup *Axis* přiřadíme námi vytvořený TO *PositioningAxis*.

![](_page_34_Picture_100.jpeg)

<span id="page-34-3"></span>**Obrázek 4.7.** Příklad bloku *MC\_Power* pro zapnutí napájení pro osu jezdce

#### <span id="page-35-1"></span><span id="page-35-0"></span>**4.2.2 TO SynchronousAxis**

Umožňuje stejné druhy pohybu jako *PositioningAxis*, ale je možné nastavit ji jako závislou na jiné ose, aby s ní vykonávala synchronní pohyb určený zadaným poměrem. Jelikož pro obě osy je zvolena stejná kombinace měniče a motoru, jsou možnosti nastavení parametrů pro oba TO stejné. Tento TO je využit pro osu jezdce.

## <span id="page-35-2"></span>**4.3 Tvorba programu v TIA Portal**

Samotný program je vytvořen pomocí jazyku LD (viz [2.1](#page-16-0)), kdy je možné si pro jednotlivé funkce vytvořit vlastní bloky a následně propojovat a přiřazovat jim vstupy pomocí spínačové logiky. Na obrázku [4.8](#page-35-3) je náhled prostředí TIA Portal v programu označovaný jako *Project view*.

Část označená červeným orámováním s názvem *Project tree* obsahuje kompletní nabídku projektu, tedy všechny použité přístroje a jejich možnosti. Na obrázku je konkrétně rozbalena záložka *Program blocks* obsahující všechny vytvořené bloky programu pro PLC. Důležitým blokem je *Main [OB1]*, který spojuje všechny do něj vložené bloky a je z něj vytvářen výsledný program. Jednotlivé vytvořené bloky budou popsány při popisu jednotlivých funkcí systému.

![](_page_35_Figure_6.jpeg)

<span id="page-35-3"></span>**Obrázek 4.8.** Struktura programu v prostředí TIA Portal

Zeleně orámovaná část je prostor pro tvoření vlastního programu, na obrázku je vyobrazen blok *Speed\_Possition\_Set\_Pos*, jehož funkcí je přiřazení zadané rychlosti a pozice z HMI ose jezdce. Je zde použito paralelní řazení spínačů, tedy realizace logické funkce OR.

Modře orámovaná část je nabídkou již předdefinovaných funkčních bloků od jednoduché bitové logiky přes bloky pro TO až po bloky po komunikační rozhraní. V dolní části pod zeleným orámováním je možnost *Properties*, případně *Info* a *Diagnostic*, která umožňuje náhled a nastavení dalších vlastnosti zvolené položky a náhled případných upozornění, či chyb při kompilaci programu.

## <span id="page-36-1"></span><span id="page-36-0"></span>**4.4 Navíjení podle počtu závitů**

Pro navíjení podle zadaného počtu závitů je, kromě tohoto údaje, nutné zadat požadovanou rychlost navíjení, krok cívky (pokud chceme jiný než 1) a případně *Offset* neboli odsazení od kraje cívky. Po zadání požadovaných parametrů jsou předány blokům *Winding\_block* a *ChangeDirection*, které již vykonávají samotné navíjení. Výsledkem je navinutý požadovaný počet závitů. Postup pro zahájení navíjení popisuje diagram na obrázku [4.9](#page-36-2), který je shodný pro oba typy navíjení.

![](_page_36_Figure_3.jpeg)

<span id="page-36-2"></span>**Obrázek 4.9.** Vývojový diagram pro navíjení

Podle konstrukčních vlastností použitého modelu a navíjeného materiálu, kterým je drát, je nutno určit maximální dovolené hodnoty zadávaných parametrů. V tabulce [4.2](#page-37-2) jsou vypsány maximální dovolené hodnoty parametrů, opět společné pro obě metody navíjení.

<span id="page-37-1"></span>

| Veličina         | Max. dovolená hodnota | Jednotka.       |  |  |
|------------------|-----------------------|-----------------|--|--|
| Rychlost otáčení | 2.5                   | $\mathrm{ot/s}$ |  |  |
| Offset           | 25,0                  | mm              |  |  |
| Krok cívky       | 5.0                   | mm              |  |  |

<span id="page-37-2"></span>**Tabulka 4.2.** Maximální povolené hodnoty parametrů pro navíjení

Pokud do systému zadané hodnoty přesahují maximální povolenou mez, jsou systémem vyhodnoceny a zobrazeny jako neplatné. Pokud je i přes to vyžadováno spuštění, systém se nespustí.

### <span id="page-37-0"></span>**4.5 Navíjení podle délky drátu**

Pro navinutí požadované délky drátu je třeba přepočítat požadovanou délku drátu s požadovanými parametry navinutí na počet závitů, respektive na počet otočení cívky. Začneme výpočtem délky drátu potřebné na jedno otočení, označme $l_1.$ 

$$
l_1=2\cdot\pi\cdot\sqrt{b^2+r^2}
$$

kde  $b$  je krok cívky a  $r$  je poloměr cívky.

Pro praktické využití je výhodnější počítat s průměrem  $d$  (je jednodušší jej změřit), potom bude vzorec vypadat:

$$
l_1=2\cdot\pi\cdot\sqrt{b^2+(\frac{d}{2})^2}
$$

Následně je možné vypočítat počet otáček n potřebných k navinutí požadované délky materiálu  $l$  a to:

$$
n=\frac{l}{l_1}
$$

Při samotném navíjení je třeba brát v potaz, že průměr d tělesa, na které navíjíme se mění s přibývajícími vrstvami navinutého materiálu. Označme si tedy  $d_1$  výchozí průměr cívky a následně můžeme určit aktuální průměr jako:

$$
d=d_1+2\cdot n\cdot d_d
$$

kde *n* je počet navinutých vrstev a  $d_d$  průměr navíjeného materiálu (drátu).

![](_page_37_Figure_15.jpeg)

<span id="page-37-3"></span>**Obrázek 4.10.** Zvětšování průměru při navinutí vrstev materiálu

### <span id="page-38-1"></span><span id="page-38-0"></span>**4.6 Realizace pohybu**

Před samotným spuštěním navíjení je nutné provést takzvanou funkci *Home* jak je uvedeno v diagramu [4.9](#page-36-2). Funkce *Home* neboli nastavení domovské pozice uskuteční pohyb jezdce až na krajní pozici dráhy, kde se zastaví díky signálu koncového spínače, který se stiskne o nastavený doraz, následně jezdec odjede zpět směrem doprostřed dráhy o definovaný úsek (dáno vzdáleností dorazu od kraje cívky). Pokud funkce *Home* proběhne v pořádku, systém zahlásí, že je připraven k navíjení a pokud obsluha vydá pokyn k navíjení, tak se vynulují polohy obou os a začíná samotný proces navíjení, který je znázorněn pomocí vývojového diagramu na obrázku [4.11.](#page-39-2) V programu je pro vykonání funkce *Home* vytvořen blok s názvem *Homing\_block*. Pokud je nastaven *Offset* větší než 0, provede se relativní pohyb jezdce o hodnotu *Offset*. Následně se osa jezdce zasynchronizuje k ose cívky a spustí se navíjení. Pohyby os řízené PLC jsou realizovány jako takzvaný relativní pohyb (*Relative Move*), který spočívá v posunu o určitou zadanou hodnotu, bez ohledu v jaké poloze se osa aktuálně nachází. Ruční pohyb os je typu *Jog*, což je pohyb bez ohledu na polohu zadanou rychlostí, který se provede pouze pokud je přiveden signál pro spuštění této funkce (stisknutí tlačítka).

#### <span id="page-38-2"></span>**4.6.1 Výpočet rozložení závitů na cívce**

Pokud již máme požadovaný počet závitů k navinutí vypočten, případně přímo zadán, je třeba určit jak závity na cívku navinout. Šířku cívky, na kterou bude drát navíjen určuje parametr *Offset* a počet závitů, které se na cívku mohou navinout ovlivňuje krok cívky a určuje šířka cívky. Část cívky, na kterou bude drát navíjen, dále jen aktivní šířka cívky, vypočteme:

$$
z = a - 2 \cdot x
$$

kde jednotlivé symboly reprezentují rozměry cívky vyznačené na obrázku [4.12](#page-38-3),  $x$  vyjadřuje nastavený *Offset* a z aktivní šířku cívky.

![](_page_38_Figure_7.jpeg)

<span id="page-38-3"></span>**Obrázek 4.12.** Nákres cívky s vyznačenými rozměry

<span id="page-39-1"></span>*4. Realizace úlohy* **.........................................**

![](_page_39_Figure_1.jpeg)

<span id="page-39-2"></span>**Obrázek 4.11.** Diagram pohybu os při navíjení

Počet závitů na aktivní šířku cívky vypočteme:

$$
n_{akt}=\frac{z}{b}
$$

Zmíněné výpočty a pohyb při navíjení první vrstvy pro oba režimy navíjení jsou v programu zapsány v bloku *Winding\_block*.

#### <span id="page-39-0"></span>**4.6.2 Synchronní pohyb obou os a změny směru**

K synchronizaci os cívky a jezdce, respektive TO *PositioningAxis* a *SynchronousAxis* využijeme blok *Gearin*. Po aktivování tohoto bloku se spustí relativní pohyb o vypočtený počet otáček n. Pokud byl tento počet menší než  $n_{akt}$  systém jej navine a navíjení ukončí (vykonán blok *Winding\_block*). Pokud byl větší, navíjení se po navinutí aktivní šířky cívky zastaví, změní znaménko u kroku cívky a spustí relativní pohyb o počet

<span id="page-40-1"></span>otáček  $n - n_{akt}$ , to se opakuje dokud nejsou všechny požadované závity navinuty. Změna znaménka u kroku cívky umožní změnu směru osy jezdce, přičemž osa cívky zachová stejný směr otáčení, díky tomu bude navíjena další vrstva. Změna znaménka dopočítávání zbývajících závitů je v programu zakomponováno v bloku *ChangeDirection*.

## <span id="page-40-2"></span><span id="page-40-0"></span>**4.7 Ovládací a kontrolní funkce**

#### **4.7.1 Odměřování navinutého materiálu**

Systém navíječky umožňuje přibližné měření navinutého materiálu. Je realizován optočlenem (kombinací zdroje a přijímače světla) u kladky na jezdci, který vysílá pulsy do čítačové karty TM Count 2x24V. Kladka je osazena 4 tmavými výsečemi, které neumožňuji odražení světla, za jedno otočení kladky tedy čítač načítá 4 pulsy. Délku materiálu tedy určíme jako obvod kruhu o průměru kladky vynásobený počtem otáček. Při samotném výpočtu musíme zohlednit to, že nečítáme otáčky, ale pulsy a ty jsou pro jednu otáčku 4, vzorec pro výpočet délky *l* bude tedy:

$$
l = \frac{m \cdot \pi c}{4}
$$

kde  $m$  je počet pulsů a  $c$  je průměr kladky, kterou prochází navíjený materiál. Při tomto výpočtu předpokládáme, že materiál je napnut tak, že nedochází k prokluzu v kladce. Toto měření je pouze orientační z důvodu použití rozlišení na čtvrtiny použité kladky. Pro konkrétní kladku s průměrem 30 mm tedy platí, že nejmenší úsek který bude zaznamenán odpovídá:

$$
l_{min} = \frac{1 \cdot \pi \cdot 30}{4} = 23,56 \; mm
$$

menší vzdálenost nebude zaznamenána protože se kladka neotočí na tolik aby se změnilo rozhraní tmavé a lesklé výseče a fotosenzor tedy nevyšle puls, který by se čítal. Přesnost měření ovlivňuje také výchozí natočení kladky.

#### <span id="page-40-3"></span>**4.7.2 Ruční ovládání a změny parametrů**

Pohyb obou os je možné ovládat i manuálně přes HMI, je možné využití jak relativního, tak i absolutního pohybu. Absolutní pohyb (*Absolute move*) je pohyb na určitou pozici při dané rychlosti, tento pohyb je možné pouze v případě, že byla provedena funkce *Home*. Systém je primárně koncipován na použité cívky a drát, aby bylo možno tyto části zaměňovat disponuje také možností změny základních parametrů těchto částí.

#### <span id="page-40-4"></span>**4.8 Uživatelské rozhraní pomocí HMI**

Uživatelské rozhraní na obrazovce HMI umožňuje vykonávat zmíněné funkce jako je zadávání parametrů, spouštění procesů a monitoring stavu. Sestává z několika obrazovek mezi, kterými lze přecházet, dle diagramu na obrázku [4.13](#page-41-2) ovládaní je možné jak z dotykové obrazovky, tak pomocí tlačítek F1 - F4 pod obrazovkou. Z přepínačů umístěných na panelu je využit jen přepínač bez aretace pro signál a6, který slouží k zapnutí napájení pro měniče. Tlačítku F1 je na všech obrazovkách mimo výchozí přiřazena funkce přepnutí na Výchozí obrazovku, pro F4 je na všech obrazovkách přiřazena funkce vypnutí napájení. Funkce zbylých tlačítek se odvíjí od aktuální obrazovky.

<span id="page-41-1"></span>*4. Realizace úlohy* **.........................................**

![](_page_41_Figure_1.jpeg)

<span id="page-41-2"></span><span id="page-41-0"></span>**Obrázek 4.13.** Možnosti přepínání obrazovek HMI

#### **4.8.1 Uživatelský a administrátorský přístup**

Použité zařízení HMI má možnost nastavení několika úrovní uživatelských a administrátorských přístupů. Kdy je možné vytvořit několik uživatelů a ty rozdělit do skupin podle přidělených oprávnění.

|                         |                         |              |                     |                            |                 | <b>Users</b>                     | <b>WE User groups</b> |
|-------------------------|-------------------------|--------------|---------------------|----------------------------|-----------------|----------------------------------|-----------------------|
|                         |                         |              |                     |                            |                 |                                  | E                     |
|                         | <b>Groups</b>           |              |                     |                            |                 |                                  |                       |
|                         | Name                    |              | Number              | Display name               | Password aging  | Comment                          |                       |
| m                       | Administrator group     |              | ÷<br>1              | Administrator group        |                 | The 'Administrator' group is i   |                       |
| m                       | <b>Users</b>            |              | $\overline{2}$      | <b>Users</b>               |                 | The 'Users' group is initially g |                       |
|                         | <add new=""></add>      |              |                     |                            |                 |                                  |                       |
|                         |                         |              |                     |                            |                 |                                  |                       |
|                         |                         |              |                     |                            |                 |                                  |                       |
|                         |                         |              |                     |                            | $\sim$<br>$  -$ |                                  |                       |
|                         | <b>Authorizations</b>   |              |                     |                            |                 |                                  |                       |
|                         | Active                  | Name         |                     | Display name               | Number          | Comment                          |                       |
| $\sum$                  | ☑                       |              | User administration | <b>User administration</b> |                 | Authorization 'User administ     |                       |
| $\overline{\mathbb{C}}$ | $\overline{\mathbf{v}}$ | Monitor      |                     | Monitor                    | $\overline{a}$  | 'Monitor' authorization.         |                       |
| $\overline{\mathbb{C}}$ | $\blacksquare$          | Operate      |                     | Operate                    | 3               | 'Operate' authorization.         |                       |
| $\infty$                | $\overline{v}$          | Motion&Param |                     | Motion&Param               | 4               |                                  |                       |
|                         | <add new=""></add>      |              |                     |                            |                 |                                  |                       |
|                         |                         |              |                     |                            |                 |                                  |                       |

<span id="page-41-3"></span>**Obrázek 4.14.** Vytvoření uživatelských skupin a nastavení jejich přístupových práv

V této práci jsou využity tři úrovně přístupu. První úrovní je nezabezpečená umožňující po zapnutí zařízení přístup bez přihlášení uživatele na funkce automatických navíjení a kontroly aktuálního stavu. Druhou úrovní je uživatelská (skupina *Users*) ta disponuje oprávněním *Motion*&*Param*. Třetí úrovní je administrátorská (skupina *Administrator group*), které jsou přiřazena všechna vytvořená oprávnění.

|                   |                    |              |                              |   |                                |             |                     |        |                |                                  | <b>Users</b> | <b>I</b> User groups           |   |
|-------------------|--------------------|--------------|------------------------------|---|--------------------------------|-------------|---------------------|--------|----------------|----------------------------------|--------------|--------------------------------|---|
|                   |                    |              |                              |   |                                |             |                     |        |                |                                  |              |                                | E |
|                   | <b>Users</b>       |              |                              |   |                                |             |                     |        |                |                                  |              |                                |   |
|                   | Name               |              | Automatic logoff<br>Password |   |                                | Logoff time |                     | Number |                | Comment                          |              |                                |   |
|                   | Administrator      |              | ********                     | ۰ |                                |             | 6                   |        |                |                                  |              | The user 'Administrator' is as |   |
|                   | <b>User</b>        |              | ********                     |   |                                |             | $\overline{5}$      |        | $\overline{a}$ |                                  |              |                                |   |
|                   | admin              |              | ********                     |   | ⊽                              |             | 5                   |        | 3              |                                  |              |                                |   |
| tomas             |                    |              | ********                     |   | ☑                              |             | 5                   |        | 4              |                                  |              |                                |   |
|                   | <add new=""></add> |              |                              |   |                                |             |                     |        |                |                                  |              |                                |   |
|                   |                    |              |                              |   |                                |             | $-1$                |        |                |                                  |              |                                |   |
|                   | <b>Groups</b>      |              |                              |   |                                |             |                     |        |                |                                  |              |                                |   |
| Member of<br>Name |                    |              |                              |   | Number                         |             | Display name        |        | Password aging | Comment                          |              |                                |   |
| m                 | $\bullet$          |              | Administrator group          |   | $\mathbf{1}$                   |             | Administrator group |        |                |                                  |              | The 'Administrator' group is i |   |
| m                 | $\curvearrowright$ | <b>Users</b> |                              |   | $\overline{2}$<br><b>Users</b> |             |                     |        |                | The 'Users' group is initially g |              |                                |   |
|                   | <add new=""></add> |              |                              |   |                                |             |                     |        |                |                                  |              |                                |   |
|                   |                    |              |                              |   |                                |             |                     |        |                |                                  |              |                                |   |

<span id="page-41-4"></span>**Obrázek 4.15.** Vytvoření uživatelé a skupiny

<span id="page-42-1"></span>Na obrázku [4.15](#page-41-4) jsou zobrazeni vytvoření uživatelé dva pro druhou a dva pro třetí úroveň, pro dva uživatele je nastaveno automatické odhlášení po 5 minutách. U zbylých automatické odhlášení nastaveno není, což vytváří další úroveň přístupu, kdy na uživatele bez automatického odhlášení je kladena větší zodpovědnost.

#### <span id="page-42-0"></span>**4.8.2 Výchozí obrazovka**

Po zapnutí programu v HMI se zobrazí výchozí obrazovka, která obsahuje tlačítka pro spuštění dalších obrazovek, indikátor zapnutého napájení a tlačítko STOP pro vypnutí napájení. Pro tuto obrazovku je přiřazena funkce pouze tlačítku F4 a to vypnutí napájení. Následující obrázky [4.16](#page-42-3) až [4.21](#page-45-2) jsou simulací vytvořeného programu pro HMI pomocí WinCC RT.

![](_page_42_Figure_4.jpeg)

<span id="page-42-3"></span><span id="page-42-2"></span>**Obrázek 4.16.** Výchozí obrazovka zobrazena v simulátoru

#### **4.8.3 Obrazovky Navíjení podle počtu závitů a Navíjení podle délky drátu**

Vzhled těchto obrazovek je stejný, obě obsahují identifikaci zapnutého napájení v pravém horním rohu, 4 pole pro zadání požadovaných parametrů navíjení a tlačítko Potvrzení zadaných parametrů. U těchto obrazovek jsou přiřazeny funkce všem tlačítkům F. Stisknutí Potvrzení zadaných parametrů spouští funkci *Home*, během toho se na obrazovce objeví žluté okno oznamující probíhající děj. Při dokončení funkce *Home* se ve žlutém okně objeví nápis Připraveno k navíjení, stiskněte F3. Funkcí tlačítka F3 je tedy spuštění samotného navíjení a přepnutí na obrazovku s aktuálním stavem navíjení. Pokud je systém připraven k navíjení a je zobrazeno Připraveno k navíjení, stiskněte F3, ale navíjení spustit nechceme stačí stisknout F2, po jeho stisknutí zmizí okno se zprávou a je možné měnit parametry navíjení. Což je v diagramu [4.9](#page-36-2) zobrazeno jako podmínka *Potvrzení spuštění*.

<span id="page-43-1"></span>*4. Realizace úlohy* **.........................................**

![](_page_43_Picture_119.jpeg)

<span id="page-43-3"></span><span id="page-43-0"></span>**Obrázek 4.17.** Obrazovka pro nastavení parametrů a spuštění navíjení

#### **4.8.4 Obrazovka Aktuální stav**

Na obrazovce jsou umístěna pole zobrazující pozice a rychlosti obou os. Pole s hodnotou odměřeného materiálu a také signalizaci zapnutého napájení. Všem fyzickým tlačítkům je přiřazena funkce, tlačítku F2 je přiřazena funkce pozastavení navíjení. Pokud je navíjení pozastaveno zobrazí se žluté okno s červeným orámováním s nápisem Navíjení pozastaveno. Navíjení lze opětovně spustit stisknutím tlačítka F3. Tlačítka F mají na obrazovce zobrazeny značky pro intuitivnější ovládání viz obrázek [4.18](#page-43-4). Ve spodní části obrazovky nad zmíněnými značkami je prvek zobrazující průběh navíjení, který zobrazuje dokončenou část v procentech.

![](_page_43_Figure_5.jpeg)

<span id="page-43-4"></span><span id="page-43-2"></span>**Obrázek 4.18.** Obrazovka pro kontrolu aktuálního stavu navíjení

#### **4.8.5 Obrazovky Manuální pohyb a Změna parametrů**

Pro vstup na obrazovku s manuálním pohybem je nutné oprávnění *Motion*&*Param*, pro rozlišení, že je vyžadováno vyšší oprávnění je design obrazovek upraven o modré orá-

<span id="page-44-1"></span>mování. Obrazovka obsahuje pole pro vkládání rychlostí a pozic/posunů a tlačítka pro spouštění jednotlivých druhů pohybů pro jednotlivé osy. Na obrazovku pro změnu parametrů navíječky je přístup pouze pomocí příslušného tlačítka Change param na obrazovce pro manuální pohyb. Zpět z obrazovky pro změnu parametrů je možné se dostat dvěma způsoby jak je vyobrazeno na diagramu [4.13.](#page-41-2) Fyzicky realizováno tlačítky F1 pro přepnutí na výchozí obrazovku a F2 pro přepnutí na obrazovku s manuálním pohybem. Na obrazovce s manuálním pohybem jsou umístěny dvě identifikace zapnutého napájení, jedná je o identifikaci pro jednotlivé osy. Pokud je dokončeno navíjení a není zadáno navíjení nové, jsou obě osy synchronizovány což se na obrazovce projeví identifikací napájení obou os a zároveň červeně vyplněným tlačítkem Sync Off. Pokud chceme v tomto momentě provádět pohyby jednotlivých os nezávisle na sobě stiskneme tlačítko Sync Off, to změní barvu na šedou, čímž značí zrušení synchronizace os.

![](_page_44_Figure_2.jpeg)

<span id="page-44-0"></span>**Obrázek 4.19.** Obrazovka pro ruční ovládání pohybu os

![](_page_44_Picture_96.jpeg)

<span id="page-44-2"></span>**Obrázek 4.20.** Obrazovka pro změnu parametrů navíječky

#### <span id="page-45-1"></span><span id="page-45-0"></span>**4.8.6 Obrazovka LogIn**

Obsahem obrazovky je seznam přihlášených uživatelů, pokud není uživatel přihlášen stačí klepnout na tabulku a zobrazí se přihlašovací okno. Po přihlášení je u konkrétního uživatele možnost změny hesla, případně nastavení doby automatického odhlášení.

![](_page_45_Picture_51.jpeg)

<span id="page-45-2"></span>**Obrázek 4.21.** Obrazovka LogIn pro správu uživatelů

Pod tabulkou jsou umístěna dvě tlačítka, tlačítko LogOut umožňující odhlášení aktuálně přihlášeného uživatele a druhé tlačítko Vypnutí zařízení, které vyžaduje oprávnění *User administration* a slouží k vypnutí programu HMI, se kterým se současně z bezpečnostních důvodů vypne i napájení.

<span id="page-46-1"></span><span id="page-46-0"></span>![](_page_46_Picture_0.jpeg)

Předmětem práce bylo seznámení se s systémy PLC a jejich využitím pro řízení pohonů, navržení řešení řízení dvou os pro realizaci navíječky. Ovládání a vizualizace procesu měla být zajištěna pomocí HMI.

V teoretické části práce jsem popsal důležité pojmy z problematiky PLC a navíjení a zjistil možnosti realizace daného řízení pohonů. Popsal jsem i možnosti jaký hardware je možné použít a jak programovat software.

V další kapitole jsem popsal přípravek použitý pro realizaci navíjení a jeho jednotlivé komponenty. Zmínil jsem využití prostředí TIA Portal, se kterým jsem následně realizoval celou práci. Pro psaní programu jsem zvolil jazyk LD, který je relativně intuitivní. V kapitole 4 *Realizace úlohy* je popsáno samotné řešení jehož výsledkem je funkční model navíječky schopný navíjet ve dvou režimech podle zadaných hodnot. Z bezpečnostních důvodů je při obou režimech nutno před samotným spuštěním navíjení znát délku materiálu (respektive počet závitů), které chci navinout.

Funkci navíjení danou rychlostí bez určení konce navíjení by bylo možné přidat po zajištění vypnutí navíjení po odvinutí materiálu na cívce, ze které je odvíjeno. Tato funkce by musela být zajištěna přídavným čidlem, které v současném stavu není součástí modelu. Zmíněná funkce by tedy mohla být dalším vylepšením úlohy. Stejně jako použití přesnějšího čítače otáček pro měření navinutého materiálu. Dalším možným vylepšením by bylo použití většího panelu HMI pro možnost názornější vizualizace procesu.

Práce mi přinesla mnoho zkušeností s prací v programu TIA Portal, s konfigurací daných zařízení, centrálním řízení pohonů pomocí PLC a základy práce s zařízeními HMI.

## <span id="page-47-0"></span>**Literatura**

- <span id="page-47-1"></span>[1] mamkabely.cz. *Převíječky kabelů*. 2023. <https://www.mamkabely.cz/previjecky.php>.
- <span id="page-47-2"></span>[2] PLC Automatizace. *Historie PLC*. <http://plc-automatizace.cz/knihovna/historie/historie-plc.htm>.
- <span id="page-47-3"></span>[3] Siemens AG. *Logický modul LOGO!* [https://new.siemens.com/cz/cs/products/automation/systems/industria](https://new.siemens.com/cz/cs/products/automation/systems/industrial/plc/logo.html) [l/plc/logo.html](https://new.siemens.com/cz/cs/products/automation/systems/industrial/plc/logo.html).
- <span id="page-47-4"></span>[4] Siemens AG. *Nejrychlejší řídicí systém pro automatizaci*. [https://new.siemens.com/cz/cs/products/automation/systems/industria](https://new.siemens.com/cz/cs/products/automation/systems/industrial/plc/simatic-s7-1500.html) [l/plc/simatic-s7-1500.html](https://new.siemens.com/cz/cs/products/automation/systems/industrial/plc/simatic-s7-1500.html).
- <span id="page-47-5"></span>[5] Ing. Luboš Urban. *Programování PLC podle normy IEC EN 61131-3 – víc než jednotné jazyky*. 2005. [https://automa.cz/cz/casopis-clanky/programovani-plc-podle-normy](https://automa.cz/cz/casopis-clanky/programovani-plc-podle-normy-iec-en-61131-3-vic-nez-jednotne-jazyky-2005_02_30310_1237/)[iec-en-61131-3-vic-nez-jednotne-jazyky-2005\\_02\\_30310\\_1237/](https://automa.cz/cz/casopis-clanky/programovani-plc-podle-normy-iec-en-61131-3-vic-nez-jednotne-jazyky-2005_02_30310_1237/).
- <span id="page-47-6"></span>[6] Siemens AG. *Detail Produktu 6SL3210-5BB13-7BV1*. [https://mall.industry.siemens.com/mall/cs/CZ/Catalog/Product/?mlfb=](https://mall.industry.siemens.com/mall/cs/CZ/Catalog/Product/?mlfb=6SL3210-5BB13-7BV1&SiepCountryCode=CZ) [6SL3210-5BB13-7BV1&SiepCountryCode=CZ](https://mall.industry.siemens.com/mall/cs/CZ/Catalog/Product/?mlfb=6SL3210-5BB13-7BV1&SiepCountryCode=CZ).
- <span id="page-47-7"></span>[7] Jiří Jelínek. *Topologie a druhy počítačových sítí*. 2018. [http://physics.ujep.cz/~jkrejci/ZPP/Site/Hradec/03\\_topologie\\_a\\_druh](http://physics.ujep.cz/~jkrejci/ZPP/Site/Hradec/03_topologie_a_druhy_pocitacovych_siti.pdf) [y\\_pocitacovych\\_siti.pdf](http://physics.ujep.cz/~jkrejci/ZPP/Site/Hradec/03_topologie_a_druhy_pocitacovych_siti.pdf).
- <span id="page-47-8"></span>[8] PROFIBUS Nutzerorganisation. *PROFINET Technology and Application*. 2006. [https://readthedocs.web.cern.ch/download/attachments/21178119/Profi](https://readthedocs.web.cern.ch/download/attachments/21178119/Profinet_English.pdf?version=1&modificationDate=1246437858000&api=v2) [net\\_English.pdf?version=1&modificationDate=1246437858000&api=v2](https://readthedocs.web.cern.ch/download/attachments/21178119/Profinet_English.pdf?version=1&modificationDate=1246437858000&api=v2).
- <span id="page-47-9"></span>[9] Baoquan Kou Changhuang Huang Lu Zhang Xiaokun Zhao. *Optimization Design and Performance Analysis of a Reverse-Salient Permanent Magnet Synchronous Motor*. 2022. <https://www.mdpi.com/2075-1702/10/3/204>.
- <span id="page-47-10"></span>[10] Antonín Vaníček. *Rotační enkodéry pro řízení pohonů a pohybu*. 2017.
- [https://automatizace.hw.cz/rotacni-enkodery-pro-rizeni-pohonu-a](https://automatizace.hw.cz/rotacni-enkodery-pro-rizeni-pohonu-a-pohybu.html)[pohybu.html](https://automatizace.hw.cz/rotacni-enkodery-pro-rizeni-pohonu-a-pohybu.html).
- <span id="page-47-11"></span>[11] Siemens AG. *Totally Integrated Automation from Siemens*. 2023. [https://new.siemens.com/us/en/products/automation/topic-areas/tia.](https://new.siemens.com/us/en/products/automation/topic-areas/tia.html) [html](https://new.siemens.com/us/en/products/automation/topic-areas/tia.html).
- <span id="page-47-12"></span>[12] Siemens AG. *SIMATIC S7-1500/ET 200MP Technology module TM Count 2x24V (manual)*. 2013. [https://cache.industry.siemens.com/dl/files/105/59193105/att\\_11261](https://cache.industry.siemens.com/dl/files/105/59193105/att_112611/v1/s71500_tm_count_2x24v_manual_en-US_en-US.pdf ) [1/v1/s71500\\_tm\\_count\\_2x24v\\_manual\\_en-US\\_en-US.pdf](https://cache.industry.siemens.com/dl/files/105/59193105/att_112611/v1/s71500_tm_count_2x24v_manual_en-US_en-US.pdf ) .

<span id="page-48-0"></span>[13] *Detail produktu 6EP1334-2BA20*. 2023. [https://support.industry.siemens.com/cs/pd/158127?pdti=td&dl=en&lc=](https://support.industry.siemens.com/cs/pd/158127?pdti=td&dl=en&lc=en-US) [en-US](https://support.industry.siemens.com/cs/pd/158127?pdti=td&dl=en&lc=en-US).

**.................................................**

- <span id="page-48-1"></span>[14] Siemens AG. *SINAMICS S210 (manual)*. 2019. [https://cache.industry.siemens.com/dl/files/824/109771824/att\\_99909](https://cache.industry.siemens.com/dl/files/824/109771824/att_999097/v1/S210_1FK2_op_instr_092019_en-US.pdf) [7/v1/S210\\_1FK2\\_op\\_instr\\_092019\\_en-US.pdf](https://cache.industry.siemens.com/dl/files/824/109771824/att_999097/v1/S210_1FK2_op_instr_092019_en-US.pdf).
- [15] Siemens AG. *SCE Training Curriculum*. 2016.
- [16] Durry B. *The Control Techniques Drives and Controls Handbook 2nd ed.*. 2009.

# <span id="page-50-1"></span><span id="page-50-0"></span>**PřílohaA Zkratky a symboly**

- A Ampér základní jednotka elektrického proudu
- V Volt základní jednotka elektrického napětí
- Hz Hertz základní jednotka frekvence (kmitočtu)
- kW kiloWatt jednotka výkonu
- mm milimetr jednotka vzdálenosti
- RT *Real time* Reálný čas
- IRT *Isochronous Real time* Isochronní časování
- PC *Personal computer* osobní počítač
- PLC *Programmable logic controller* programovatelný logický automat
- HMI *Human-machine interface* rozhraní mezi člověkem a strojem
- ot/s otáčky za sekundu jednotka rychlosti otáčení
- CPU *Central processing unit* centrální procesorová jednotka
- USB *Univesal serial bus* komunikační sběrnice
- A/D Analog/digital analogově číslicový (převodník)
- D/A Digital/analog číslicově analogový (převodník)
- Hardware fyzické části elektronických zařízení
- Software program elektronických zařízení
	- OR funkce logický součet
	- DIN *Deutsches Institut für Normung* DIN lišta, vyrobena dle norem této organizace
	- ISO *International Organization for Standardization* Mezinárodní organizace pro normalizaci
	- RTU *Remote terminal unit* vzdálené terminálové jednotky, systém komunikace
	- LAN *Local area network* místní síťové připojení